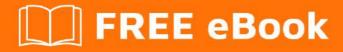

# LEARNING React

Free unaffiliated eBook created from **Stack Overflow contributors.** 

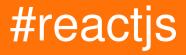

# **Table of Contents**

| About                                                   |
|---------------------------------------------------------|
| Chapter 1: Getting started with React 2                 |
| Remarks                                                 |
| Versions                                                |
| Examples                                                |
| Installation or Setup                                   |
| Hello World Component4                                  |
| Hello World                                             |
| What is ReactJS?7                                       |
| Hello World with Stateless Functions7                   |
| For example:                                            |
| Create React App                                        |
| Installation                                            |
| Configuration                                           |
| Alternatives                                            |
| Absolute Basics of Creating Reusable Components10       |
| Components and Props                                    |
| Chapter 2: Communicate Between Components               |
| Examples12                                              |
| Communication between Stateless Functional Components12 |
| Chapter 3: Communication Between Components             |
| Remarks                                                 |
| Examples                                                |
| Parent to Child Components                              |
| Child to Parent Components                              |
| Not-related Components                                  |
| Chapter 4: Components                                   |
| Remarks                                                 |
| Examples                                                |
| Basic Component                                         |

| Nesting Components1                             | 9 |
|-------------------------------------------------|---|
| 1. Nesting without using children               | ) |
| Pros                                            | 0 |
| Cons                                            | 0 |
| Good if                                         | 0 |
| 2. Nesting using children 20                    | ) |
| Pros                                            | 1 |
| Cons                                            | 1 |
| Good if                                         | 1 |
| 3. Nesting using props                          | 1 |
| Pros                                            | 2 |
| Cons                                            | 2 |
| Good if                                         | 2 |
| Creating Components                             | 2 |
| Basic Structure                                 | 2 |
| Stateless Functional Components 23              | 3 |
| Stateful Components                             | 3 |
| Higher Order Components                         | 4 |
| setState pitfalls                               | 5 |
| Props                                           | 7 |
| Component states - Dynamic user-interface2      | 8 |
| Variations of Stateless Functional Components29 | 9 |
| Chapter 5: Forms and User Input                 | 1 |
| Examples                                        | 1 |
| Controlled Components                           | 1 |
| Uncontrolled Components                         | 1 |
| Chapter 6: Higher Order Components              | 3 |
| Introduction                                    | 3 |
| Remarks                                         | 3 |
| Examples                                        | 3 |
| Simple Higher Order Component                   | 3 |

| Higher Order Component that checks for authentication                |
|----------------------------------------------------------------------|
| Chapter 7: How and why to use keys in React                          |
| Introduction                                                         |
| Remarks                                                              |
| Examples                                                             |
| Basic Example                                                        |
| Chapter 8: How to setup a basic webpack, react and babel environment |
| Remarks                                                              |
| Examples                                                             |
| How to build a pipeline for a customized "Hello world" with images   |
| Chapter 9: Installation                                              |
| Examples                                                             |
| Simple setup                                                         |
| Setting up the folders                                               |
| Setting up the packages                                              |
| Setting up webpack                                                   |
| Testing the setup45                                                  |
| Using webpack-dev-server                                             |
| Setup                                                                |
| Modifying webpack.config.js                                          |
| Chapter 10: Introduction to Server-Side Rendering                    |
| Examples                                                             |
| Rendering components                                                 |
| renderToString                                                       |
| renderToStaticMarkup                                                 |
| Chapter 11: JSX                                                      |
| Remarks                                                              |
| Examples                                                             |
| Props in JSX                                                         |
| JavaScript Expressions                                               |
| String Literals                                                      |

| Props Default Value                         |
|---------------------------------------------|
| Spread Attributes                           |
| Children in JSX                             |
| String Literals                             |
| JSX Children                                |
| JavaScript Expressions                      |
| Functions as Children                       |
| Ignored Values                              |
| Chapter 12: Keys in react                   |
| Introduction                                |
| Remarks                                     |
| Examples                                    |
| Using the id of an element                  |
| Using the array index                       |
| Chapter 13: Performance                     |
| Examples                                    |
| The Basics - HTML DOM vs Virtual DOM        |
| React's diff algorithm                      |
| Tips & Tricks                               |
| Performance measurement with ReactJS59      |
| Chapter 14: Props in React                  |
| Remarks                                     |
| Examples                                    |
| Introduction                                |
| Default props61                             |
| PropTypes61                                 |
| Passing down props using spread operator    |
| Props.children and component composition63  |
| Detecting the type of Children components65 |
| Chapter 15: React AJAX call                 |
| Examples                                    |

| HTTP GET request                                                     |
|----------------------------------------------------------------------|
| Ajax in React without a third party library - a.k.a with VanillaJS67 |
| HTTP GET request and looping through data67                          |
| Chapter 16: React Boilerplate [React + Babel + Webpack]              |
| Examples                                                             |
| Setting up the project                                               |
| react-starter project                                                |
| Chapter 17: React Component Lifecycle                                |
| Introduction74                                                       |
| Examples74                                                           |
| Component Creation74                                                 |
| getDefaultProps() (ES5 only)                                         |
| getInitialState() (ES5 only) 74                                      |
| componentWillMount() (ES5 and ES6)                                   |
| render() (ES5 and ES6)                                               |
| componentDidMount() (ES5 and ES6)                                    |
| ES6 Syntax                                                           |
| Replacing getDefaultProps()                                          |
| Replacing getInitialState()                                          |
| Component Update                                                     |
| componentWillReceiveProps(nextProps) 77                              |
| shouldComponentUpdate(nextProps, nextState) 77                       |
| componentWillUpdate(nextProps, nextState) 78                         |
| render()                                                             |
| componentDidUpdate(prevProps, prevState) 78                          |
| Component Removal                                                    |
| componentWillUnmount()                                               |
| React Component Container                                            |
| Lifecycle method call in different states                            |
| Chapter 18: React Forms                                              |
| Examples                                                             |

| Controlled Components                                               |
|---------------------------------------------------------------------|
| Chapter 19: React Routing                                           |
| Examples                                                            |
| Example Routes.js file, followed by use of Router Link in component |
| React Routing Async                                                 |
| Chapter 20: React Tools                                             |
| Examples                                                            |
| Links                                                               |
| Chapter 21: React with Redux                                        |
| Introduction                                                        |
| Remarks                                                             |
| Examples                                                            |
| Using Connect                                                       |
| Chapter 22: React, Webpack & Typescript installation                |
| Remarks                                                             |
| Examples                                                            |
| webpack.config.js                                                   |
| The loader                                                          |
| Resolve TS extensions                                               |
| tsconfig.json                                                       |
| include                                                             |
| compilerOptions.target                                              |
| compilerOptions.jsx                                                 |
| compilerOptions.allowSyntheticDefaultImports90                      |
| My First Component                                                  |
| Chapter 23: React.createClass vs extends React.Component            |
| Syntax                                                              |
| Remarks                                                             |
| Examples                                                            |
| Create React Component                                              |
| React.createClass (deprecated)                                      |

| React.Component                                            |
|------------------------------------------------------------|
| Declare Default Props and PropTypes93                      |
| React.createClass                                          |
| React.Component                                            |
| Set Initial State                                          |
| React.createClass                                          |
| React.Component                                            |
| Mixins                                                     |
| React.createClass                                          |
| React.Component                                            |
| "this" Context                                             |
| React.createClass                                          |
| React.Component                                            |
| Case 1: Bind inline:                                       |
| Case 2: Bind in the class constructor                      |
| Case 3: Use ES6 anonymous function                         |
| ES6/React "this" keyword with ajax to get data from server |
| Chapter 24: Setting Up React Environment                   |
| Examples                                                   |
| Simple React Component                                     |
| Install all dependencies                                   |
| Configure webpack                                          |
| Configure babel                                            |
| HTML file to use react component101                        |
| Transpile and bundle your component101                     |
| Chapter 25: State in React 102                             |
| Examples                                                   |
| Basic State                                                |
| setState()                                                 |
| Using setState() with an Object as updater                 |
| Using setState() with a Function as updater                |

| Calling setState() with an Object and a callback function           | 4 |
|---------------------------------------------------------------------|---|
| Common Antipattern                                                  | 4 |
| State, Events And Managed Controls                                  | 6 |
| Chapter 26: Stateless Functional Components 10                      | 8 |
| Remarks                                                             | 8 |
| Examples                                                            | 8 |
| Stateless Functional Component                                      | 8 |
| Chapter 27: User interface solutions 11                             | 2 |
| Introduction11                                                      | 2 |
| Examples                                                            | 2 |
| Basic Pane                                                          | 2 |
| Panel                                                               | 2 |
| Tab11                                                               | 3 |
| PanelGroup11                                                        | 3 |
| Clarification11                                                     | 4 |
| Example view with `PanelGroup`s11                                   | 5 |
| Chapter 28: Using React with Flow 11                                | 7 |
| Introduction11                                                      | 7 |
| Remarks                                                             | 7 |
| Examples                                                            | 7 |
| Using Flow to check prop types of stateless functional components11 | 7 |
| Using Flow to check prop types11                                    | 7 |
| Chapter 29: Using ReactJS in Flux way                               | 8 |
| Introduction11                                                      | 8 |
| Remarks                                                             | 8 |
| Examples                                                            | 8 |
| Data Flow                                                           | 8 |
| Reverted11                                                          | 9 |
| Chapter 30: Using ReactJS with jQuery                               | 0 |
| Examples12                                                          | 0 |
| ReactJS with jQuery12                                               | 0 |

| Chapter 31: Using ReactJS with Typescript | 122   |
|-------------------------------------------|-------|
| Examples                                  | .122  |
| ReactJS component written in Typescript   | . 122 |
| Stateless React Components in Typescript  | . 123 |
| Installation and Setup                    | 123   |
| Stateless and property-less Components    | . 124 |
| Credits                                   | 126   |

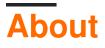

You can share this PDF with anyone you feel could benefit from it, downloaded the latest version from: react

It is an unofficial and free React ebook created for educational purposes. All the content is extracted from Stack Overflow Documentation, which is written by many hardworking individuals at Stack Overflow. It is neither affiliated with Stack Overflow nor official React.

The content is released under Creative Commons BY-SA, and the list of contributors to each chapter are provided in the credits section at the end of this book. Images may be copyright of their respective owners unless otherwise specified. All trademarks and registered trademarks are the property of their respective company owners.

Use the content presented in this book at your own risk; it is not guaranteed to be correct nor accurate, please send your feedback and corrections to info@zzzprojects.com

# **Chapter 1: Getting started with React**

## Remarks

React is a declarative, component-based JavaScript library used for creating user interfaces.

To achieve MVC framework like functionalities in React, developers use it in conjunction with a Flux flavour of choice, e.g. Redux.

# Versions

| Version | Release Date |
|---------|--------------|
| 0.3.0   | 2013-05-29   |
| 0.4.0   | 2013-07-17   |
| 0.5.0   | 2013-10-16   |
| 0.8.0   | 2013-12-19   |
| 0.9.0   | 2014-02-20   |
| 0.10.0  | 2014-03-21   |
| 0.11.0  | 2014-07-17   |
| 0.12.0  | 2014-10-28   |
| 0.13.0  | 2015-03-10   |
| 0.14.0  | 2015-10-07   |
| 15.0.0  | 2016-04-07   |
| 15.1.0  | 2016-05-20   |
| 15.2.0  | 2016-07-01   |
| 15.2.1  | 2016-07-08   |
| 15.3.0  | 2016-07-29   |
| 15.3.1  | 2016-08-19   |
| 15.3.2  | 2016-09-19   |
| 15.4.0  | 2016-11-16   |
|         |              |

| Version | Release Date |
|---------|--------------|
| 15.4.1  | 2016-11-23   |
| 15.4.2  | 2017-01-06   |
| 15.5.0  | 2017-04-07   |
| 15.6.0  | 2017-06-13   |

### **Examples**

Installation or Setup

ReactJS is a JavaScript library contained in a single file <code>react-<version>.js</code> that can be included in any HTML page. People also commonly install the React DOM library <code>react-dom-<version>.js</code> along with the main React file:

#### **Basic Inclusion**

```
<!DOCTYPE html>
<html>
<head></head>
<body>
<script type="text/javascript" src="/path/to/react.js"></script>
<script type="text/javascript" src="/path/to/react-dom.js"></script>
<script type="text/javascript" src="/path/to/react-dom.js"></script>
<script type="text/javascript" src="/path/to/react-dom.js"></script>
<script type="text/javascript" src="/path/to/react-dom.js"></script>
<script type="text/javascript" src="/path/to/react-dom.js"></script>
<script type="text/javascript" src="/path/to/react-dom.js"></script>
<script type="text/javascript" src="/path/to/react-dom.js"></script>
<script type="text/javascript" src="/path/to/react-dom.js"></script>
<script type="text/javascript" src="/path/to/react-dom.js"></script>
</script type="text/javascript" src="/path/to/react-dom.js"></script>
</script type="text/javascript" src="/path/to/react-dom.js"></script>
</script type="text/javascript" src="/path/to/react-dom.js"></script type="text/javascript" src="/path/to/react-dom.js"</script state" state" state</script state</script state</scrip
```

To get the JavaScript files, go to the installation page of the official React documentation.

React also supports JSX syntax. JSX is an extension created by Facebook that adds XML syntax to JavaScript. In order to use JSX you need to include the Babel library and change <script

 $\texttt{type="text/javascript"> to < \texttt{script type="text/babel"> in order to translate JSX to Javascript code.}$ 

```
<!DOCTYPE html>
<html>
<head></head>
<body>
<script type="text/javascript" src="/path/to/react.js"></script>
<script type="text/javascript" src="/path/to/react-dom.js"></script>
<script src="https://npmcdn.com/babel-core@5.8.38/browser.min.js"></script>
<script src="https://npmcdn.com/babel-core@5.8.38/browser.min.js"></script>
<script type="text/babel">
// Use react JSX code here or in a separate file
</script>
</body>
</html>
```

#### Installing via npm

You can also install React using npm by doing the following:

npm install --save react react-dom

To use React in your JavaScript project, you can do the following:

```
var React = require('react');
var ReactDOM = require('react-dom');
ReactDOM.render(<App />, ...);
```

#### Installing via Yarn

Facebook released its own package manager named Yarn, which can also be used to install React. After installing Yarn you just need to run this command:

yarn add react react-dom

You can then use React in your project in exactly the same way as if you had installed React via npm.

#### **Hello World Component**

A React component can be defined as an ES6 class that extends the base React.Component class. In its minimal form, a component *must* define a render method that specifies how the component renders to the DOM. The render method returns React nodes, which can be defined using JSX syntax as HTML-like tags. The following example shows how to define a minimal Component:

```
import React from 'react'
class HelloWorld extends React.Component {
    render() {
        return <h1>Hello, World!</h1>
    }
}
export default HelloWorld
```

A Component can also receive props. These are properties passed by its parent in order to specify some values the component cannot know by itself; a property can also contain a function that can be called by the component after certain events occur - for example, a button could receive a function for its onClick property and call it whenever it is clicked. When writing a component, its props can be accessed through the props object on the Component itself:

```
import React from 'react'
class Hello extends React.Component {
    render() {
        return <h1>Hello, {this.props.name}!</h1>
    }
}
export default Hello
```

The example above shows how the component can render an arbitrary string passed into the name prop by its parent. Note that a component cannot modify the props it receives.

A component can be rendered within any other component, or directly into the DOM if it's the topmost component, using ReactDOM.render and providing it with both the component and the DOM Node where you want the React tree to be rendered:

```
import React from 'react'
import ReactDOM from 'react-dom'
import Hello from './Hello'
ReactDOM.render(<Hello name="Billy James" />, document.getElementById('main'))
```

By now you know how to make a basic component and accept props. Lets take this a step further and introduce state.

For demo sake, let's make our Hello World app, display only the first name if a full name is given.

```
import React from 'react'
class Hello extends React.Component {
   constructor (props) {
        //Since we are extending the default constructor,
        //handle default activities first.
        super(props);
        //Extract the first-name from the prop
       let firstName = this.props.name.split(" ")[0];
        //In the constructor, feel free to modify the
        //state property on the current context.
        this.state = {
           name: firstName
        }
   } //Look maa, no comma required in JSX based class defs!
    render() {
       return <h1>Hello, {this.state.name}!</h1>
    }
}
export default Hello
```

Note: Each component can have it's own state or accept it's parent's state as a prop.

Codepen Link to Example.

**Hello World** 

#### Without JSX

https://riptutorial.com/

Here's a basic example that uses React's main API to create a React element and the React DOM API to render the React element in the browser.

```
<!DOCTYPE html>
<html>
 <head>
    <meta charset="UTF-8" />
    <title>Hello React!</title>
   <!-- Include the React and ReactDOM libraries -->
   <script src="https://fb.me/react-15.2.1.js"></script>
   <script src="https://fb.me/react-dom-15.2.1.js"></script>
  </head>
  <body>
   <div id="example"></div>
   <script type="text/javascript">
     // create a React element rElement
     var rElement = React.createElement('h1', null, 'Hello, world!');
     // dElement is a DOM container
     var dElement = document.getElementById('example');
      // render the React element in the DOM container
     ReactDOM.render(rElement, dElement);
    </script>
 </body>
</html>
```

#### With JSX

Instead of creating a React element from strings one can use JSX (a Javascript extension created by Facebook for adding XML syntax to JavaScript), which allows to write

```
var rElement = React.createElement('h1', null, 'Hello, world!');
```

as the equivalent (and easier to read for someone familiar with HTML)

```
var rElement = <h1>Hello, world!</h1>;
```

The code containing JSX needs to be enclosed in a <script type="text/babel"> tag. Everything within this tag will be transformed to plain Javascript using the Babel library (that needs to be included in addition to the React libraries).

So finally the above example becomes:

```
<!DOCTYPE html>
<html>
<head>
<meta charset="UTF-8" />
<title>Hello React!</title>
```

```
<!-- Include the React and ReactDOM libraries -->
               <script src="https://fb.me/react-15.2.1.js"></script>
               <script src="https://fb.me/react-dom-15.2.1.js"></script>
               <!-- Include the Babel library -->
                <script src="https://npmcdn.com/babel-core@5.8.38/browser.min.js"></script></script></sc
       </head>
       <bodv>
           <div id="example"></div>
               <script type="text/babel">
                        // create a React element rElement using JSX
                        var rElement = <h1>Hello, world!</h1>;
                       // dElement is a DOM container
                        var dElement = document.getElementById('example');
                        // render the React element in the DOM container
                        ReactDOM.render(rElement, dElement);
                </script>
       </body>
</html>
```

### What is ReactJS?

ReactJS is an open-source, component based front end library responsible only for the **view layer** of the application. It is maintained by Facebook.

ReactJS uses virtual DOM based mechanism to fill in data (views) in HTML DOM. The virtual DOM works fast owning to the fact that it only changes individual DOM elements instead of reloading complete DOM every time

A React application is made up of multiple **components**, each responsible for outputting a small, reusable piece of HTML. Components can be nested within other components to allow complex applications to be built out of simple building blocks. A component may also maintain internal state - for example, a TabList component may store a variable corresponding to the currently open tab.

React allows us to write components using a domain-specific language called JSX. JSX allows us to write our components using HTML, whilst mixing in JavaScript events. React will internally convert this into a virtual DOM, and will ultimately output our HTML for us.

React "*reacts*" to state changes in your components quickly and automatically to rerender the components in the HTML DOM by utilizing the virtual DOM. The virtual DOM is an in-memory representation of an actual DOM. By doing most of the processing inside the virtual DOM rather than directly in the browser's DOM, React can act quickly and only add, update, and remove components which have changed since the last render cycle occurred.

Hello World with Stateless Functions

Stateless components are getting their philosophy from functional programming. Which implies that: A function returns all time the same thing exactly on what is given to it.

# For example:

```
const statelessSum = (a, b) => a + b;
let a = 0;
const statefulSum = () => a++;
```

As you can see from the above example that, statelessSum is always will return the same values given a and b. However, statefulSum function will not return the same values given even no parameters. This type of function's behaviour is also called as a *side-effect*. Since, the component affects somethings beyond.

So, it is advised to use stateless components more often, since they are *side-effect free* and will create the same behaviour always. That is what you want to be after in your apps because fluctuating state is the worst case scenario for a maintainable program.

The most basic type of react component is one without state. React components that are pure functions of their props and do not require any internal state management can be written as simple JavaScript functions. These are said to be stateless Functional Components because they are a function only of props, without having any state to keep track of.

Here is a simple example to illustrate the concept of a Stateless Functional Component:

```
// In HTML
<div id="element"></div>
// In React
const MyComponent = props => {
    return <hl>Hello, {props.name}!</hl>;
};
ReactDOM.render(<MyComponent name="Arun" />, element);
// Will render <hl>Hello, Arun!</hl>
```

Note that all that this component does is render an h1 element containing the name prop. This component doesn't keep track of any state. Here's an ES6 example as well:

Since these components do not require a backing instance to manage the state, React has more room for optimizations. The implementation is clean, but as of yet no such optimizations for stateless components have been implemented.

**Create React App** 

create-react-app is a React app boilerplate generator created by Facebook. It provides a development environment configured for ease-of-use with minimal setup, including:

- · ES6 and JSX transpilation
- · Dev server with hot module reloading
- Code linting
- CSS auto-prefixing
- · Build script with JS, CSS and image bundling, and sourcemaps
- · Jest testing framework

### Installation

First, install create-react-app globally with node package manager (npm).

```
npm install -g create-react-app
```

Then run the generator in your chosen directory.

create-react-app my-app

Navigate to the newly created directory and run the start script.

```
cd my-app/
npm start
```

# Configuration

create-react-app is intentionally non-configurable by default. If non-default usage is required, for example, to use a compiled CSS language such as Sass, then the eject command can be used.

npm run eject

This allows editing of all configuration files. N.B. this is an irreversible process.

# Alternatives

Alternative React boilerplates include:

- enclave
- nwb

- motion
- rackt-cli
- budō
- rwb
- quik
- sagui
- roc

#### **Build React App**

To build your app for production ready, run following command

npm run build

### **Absolute Basics of Creating Reusable Components**

# **Components and Props**

As React concerns itself only with an application's view, the bulk of development in React will be the creation of components. A component represents a portion of the view of your application. "Props" are simply the attributes used on a JSX node (e.g. <SomeComponent someProp="some prop's value" />), and are the primary way our application interacts with our components. In the snippet above, inside of SomeComponent, we would have access to this.props, whose value would be the object {someProp: "some prop's value"}.

It can be useful to think of React components as simple functions - they take input in the form of "props", and produce output as markup. Many simple components take this a step further, making themselves "Pure Functions", meaning they do not issue side effects, and are idempotent (given a set of inputs, the component will always produce the same output). This goal can be formally enforced by actually creating components as functions, rather than "classes". There are three ways of creating a React component:

### Functional ("Stateless") Components

### React.createClass()

```
    ES2015 Classes
```

These components are used in exactly the same way:

```
const ParentComponent = function (props) {
   const someText = "FooBar";
   return (
        <FirstComponent content={someText} />
        <SecondComponent content={someText} />
        <ThirdComponent content={someText} />
   );
}
```

The above examples will all produce identical markup.

Functional components cannot have "state" within them. So if your component needs to have a state, then go for class based components. Refer <u>Creating Components</u> for more information.

As a final note, react props are immutable once they have been passed in, meaning they cannot be modified from within a component. If the parent of a component changes the value of a prop, React handles replacing the old props with the new, the component will rerender itself using the new values.

See Thinking In React and Reusable Components for deeper dives into the relationship of props to components.

Read Getting started with React online: https://riptutorial.com/reactjs/topic/797/getting-startedwith-react

# Chapter 2: Communicate Between Components

# Examples

**Communication between Stateless Functional Components** 

In this example we will make use of Redux and React Redux modules to handle our application state and for auto re-render of our functional components., And ofcourse React and React Dom

You can checkout the completed demo here

In the example below we have three different components and one connected component

- UserInputForm: This component display an input field And when the field value changes, it calls inputChange method on props (which is provided by the parent component) and if the data is provided as well, it displays that in the input field.
- UserDashboard: This component displays a simple message and also nests UserInputForm component, It also passes inputChange method to UserInputForm component, UserInputForm component inturn makes use of this method to communicate with the parent component.
  - **UserDashboardConnected**: This component just wraps the UserDashboard component using ReactRedux connect method., This makes it easier for us to manage the component state and update the component when the state changes.
- App: This component just renders the UserDashboardConnected component.

```
const UserInputForm = (props) => {
  let handleSubmit = (e) => {
   e.preventDefault();
  }
  return(
    <form action="" onSubmit={handleSubmit}>
     <label htmlFor="name">Please enter your name</label>
      <br />
      <input type="text" id="name" defaultValue={props.data.name || ''} onChange={</pre>
props.inputChange } />
    </form>
  )
}
const UserDashboard = (props) => {
  let inputChangeHandler = (event) => {
    props.updateName(event.target.value);
```

}

```
return(
   <div>
     <h1>Hi { props.user.name || 'User' }</h1>
     <UserInputForm data={props.user} inputChange={inputChangeHandler} />
    </div>
 )
}
const mapStateToProps = (state) => {
 return {
   user: state
 };
}
const mapDispatchToProps = (dispatch) => {
 return {
   updateName: (data) => dispatch( Action.updateName(data) ),
 };
};
const { connect, Provider } = ReactRedux;
const UserDashboardConnected = connect(
 mapStateToProps,
 mapDispatchToProps
)(UserDashboard);
const App = (props) => {
 return(
   <div>
     <h1>Communication between Stateless Functional Components</h1>
     <UserDashboardConnected />
   </div>
 )
}
const user = (state={name: 'John'}, action) => {
 switch (action.type) {
   case 'UPDATE_NAME':
     return Object.assign( {}, state, {name: action.payload} );
   default:
     return state;
 }
};
const { createStore } = Redux;
const store = createStore(user);
const Action = {
 updateName: (data) => {
   return { type : 'UPDATE_NAME', payload: data }
 },
}
ReactDOM.render(
```

```
<Provider store={ store }>
        <App />
        </Provider>,
        document.getElementById('application')
);
```

#### JS Bin URL

Read Communicate Between Components online: https://riptutorial.com/reactjs/topic/6137/communicate-between-components

# Chapter 3: Communication Between Components

### Remarks

There are a total of 3 cases of communication between React components:

- Case 1: Parent to Child communication
- Case 2: Child to Parent communication
- · Case 3: Not-related components (any component to any component) communication

### **Examples**

Parent to Child Components

That the easiest case actually, very natural in the React world and the chances are - you are already using it.

You can **pass props down to child components**. In this example message is the prop that we pass down to the child component, the name message is chosen arbitrarily, you can name it anything you want.

```
import React from 'react';
class Parent extends React.Component {
   render() {
      const variable = 5;
       return (
           <div>
               <Child message="message for child" />
               <Child message={variable} />
            </div>
       );
   }
}
class Child extends React.Component {
   render() {
       return <h1>{this.props.message}</h1>
    }
}
export default Parent;
```

Here, the <Parent /> component renders two <Child /> components, passing message for child inside the first component and 5 inside the second one.

In summary, you have a component (parent) that renders another one (child) and passes to it some props.

### **Child to Parent Components**

Sending data back to the parent, to do this we simply **pass a function as a prop from the parent** component to the child component, and the child component calls that function.

In this example, we will change the Parent state by passing a function to the Child component and invoking that function inside the Child component.

```
import React from 'react';
class Parent extends React.Component {
   constructor(props) {
       super(props);
       this.state = { count: 0 };
       this.outputEvent = this.outputEvent.bind(this);
   }
    outputEvent(event) {
       // the event context comes from the Child
       this.setState({ count: this.state.count++ });
    }
    render() {
       const variable = 5;
       return (
           <div>
               Count: { this.state.count }
               <Child clickHandler={this.outputEvent} />
           </div>
       );
    }
}
class Child extends React.Component {
  render() {
      return (
          <button onClick={this.props.clickHandler}>
              Add One More
           </button>
       );
   }
}
export default Parent;
```

Note that the Parent's outputEvent method (that changes the Parent state) is invoked by the Child's button onClick event.

#### **Not-related Components**

The only way if your components does not have a parent-child relationship (or are related but too further such as a grand grand grand son) is to have some kind of a signal that one component subscribes to, and the other writes into.

Those are the 2 basic operations of any event system: subscribe/listen to an event to be notify,

and **send/trigger/publish/dispatch** a event to notify the ones who wants.

There are at least 3 patterns to do that. You can find a comparison here.

Here is a brief summary:

- Pattern 1: Event Emitter/Target/Dispatcher: the listeners need to reference the source to subscribe.
  - o to subscribe: otherObject.addEventListener('click', () => { alert('click!'); });
  - to dispatch: this.dispatchEvent('click');
- Pattern 2: **Publish/Subscribe**: you don't need a specific reference to the source that triggers the event, there is a global object accessible everywhere that handles all the events.
  - o to subscribe: globalBroadcaster.subscribe('click', () => { alert('click!'); });
  - to dispatch: globalBroadcaster.publish('click');
- Pattern 3: **Signals**: similar to Event Emitter/Target/Dispatcher but you don't use any random strings here. Each object that could emit events needs to have a specific property with that name. This way, you know exactly what events can an object emit.
  - o to subscribe: otherObject.clicked.add( () => { alert('click'); });
  - to dispatch: this.clicked.dispatch();

Read Communication Between Components online: https://riptutorial.com/reactjs/topic/6567/communication-between-components

# **Chapter 4: Components**

### Remarks

React.createClass was deprecated in v15.5 and expected to be removed in v16. There is a drop-in replacement package for those that still require it. Examples using it should be updated.

### **Examples**

**Basic Component** 

Given the following HTML file:

#### index.html

You can create a basic component using the following code in a separate file:

### scripts/example.js

You will get the following result (note what is inside of div#content):

```
<!DOCTYPE html>
<html>
         <head>
                  <meta charset="utf-8" />
                  <title>React Tutorial</title>
                 <script src="https://cdnjs.cloudflare.com/ajax/libs/react/15.2.1/react.js"></script>
                  <script src="https://cdnjs.cloudflare.com/ajax/libs/react/15.2.1/react-dom.js"></script>
                  <script src="https://cdnjs.cloudflare.com/ajax/libs/babel-
core/5.8.34/browser.min.js"></script></script></scri
         </head>
         <body>
                  <div id="content">
                                     <div className="firstComponent">
                                                       Hello, world! I am a FirstComponent.
                                     </div>
                   </div>
                   <script type="text/babel" src="scripts/example.js"></script>
         </body>
</html>
```

### **Nesting Components**

A lot of the power of ReactJS is its ability to allow nesting of components. Take the following two components:

```
var React = require('react');
var createReactClass = require('create-react-class');
var CommentList = reactCreateClass({
 render: function() {
   return (
     <div className="commentList">
       Hello, world! I am a CommentList.
     </div>
    );
  }
});
var CommentForm = reactCreateClass({
 render: function() {
   return (
      <div className="commentForm">
       Hello, world! I am a CommentForm.
      </div>
    );
  }
});
```

You can nest and refer to those components in the definition of a different component:

```
var React = require('react');
var createReactClass = require('create-react-class');
var CommentBox = reactCreateClass({
  render: function() {
```

Further nesting can be done in three ways, which all have their own places to be used.

# **1. Nesting without using children**

(continued from above)

This is the style where A composes B and B composes C.

### Pros

- · Easy and fast to separate UI elements
- · Easy to inject props down to children based on the parent component's state

### Cons

- · Less visibility into the composition architecture
- Less reusability

# Good if

- · B and C are just presentational components
- B should be responsible for C's lifecycle

# 2. Nesting using children

(continued from above)

```
var CommentBox = reactCreateClass({
  render: function() {
    return (
        <div className="commentBox">
        <hl>CommentS</hl>
        <commentList>
        <ListTitle/> // child
        </CommentList>
        <commentForm />
        </div>
    );
  }
});
```

This is the style where A composes B and A tells B to compose C. More power to parent components.

### Pros

- · Better components lifecycle management
- · Better visibility into the composition architecture
- · Better reusuability

### Cons

- · Injecting props can become a little expensive
- · Less flexibility and power in child components

# Good if

- · B should accept to compose something different than C in the future or somewhere else
- A should control the lifecycle of C

B would render C using this.props.children, and there isn't a structured way for B to know what those children are for. So, B may enrich the child components by giving additional props down, but if B needs to know exactly what they are, #3 might be a better option.

# 3. Nesting using props

#### (continued from above)

```
var CommentBox = reactCreateClass({
  render: function() {
    return (
        <div className="commentBox">
        <hl>Comments</hl>
        <commentList title={ListTitle}/> //prop
        <CommentForm />
        </div>
```

```
);
}
});
```

This is the style where A composes B and B provides an option for A to pass something to compose for a specific purpose. More structured composition.

### Pros

- · Composition as a feature
- · Easy validation
- · Better composaiblility

### Cons

- · Injecting props can become a little expensive
- · Less flexibility and power in child components

### Good if

- · B has specific features defined to compose something
- · B should only know how to render not what to render

#3 is usually a must for making a public library of components but also a good practice in general to make composable components and clearly define the composition features. #1 is the easiest and fastest to make something that works, but #2 and #3 should provide certain benefits in various use cases.

### **Creating Components**

This is an extension of Basic Example:

# **Basic Structure**

```
<FirstComponent name={ 'User' } />,
    document.getElementById('content')
);
```

The above example is called a **stateless** component as it does not contain <u>state</u> (in the React sense of the word).

In such a case, some people find it preferable to use Stateless Functional Components, which are based on ES6 arrow functions.

# **Stateless Functional Components**

In many applications there are smart components that hold state but render dumb components that simply receive props and return HTML as JSX. Stateless functional components are much more reusable and have a positive performance impact on your application.

They have 2 main characteristics:

- 1. When rendered they receive an object with all the props that were passed down
- 2. They must return the JSX to be rendered

# **Stateful Components**

In contrast to the 'stateless' components shown above, 'stateful' components have a state object that can be updated with the setState method. The state must be initialized in the constructor before it can be set:

```
import React, { Component } from 'react';
class SecondComponent extends Component {
    constructor(props) {
        super(props);
```

```
this.state = {
         toggle: true
       };
       // This is to bind context when passing onClick as a callback
       this.onClick = this.onClick.bind(this);
    }
   onClick() {
       this.setState((prevState, props) => ({
          toggle: !prevState.toggle
       }));
    }
   render() {
       return (
           <div onClick={this.onClick}>
               Hello, {this.props.name}! I am a SecondComponent.
               <br />
               Toggle is: {this.state.toggle}
            </div>
       );
   }
}
```

Extending a component with PureComponent instead of Component will automatically implement the shouldComponentUpdate() lifecycle method with shallow prop and state comparison. This keeps your application more performant by reducing the amount of un-necessary renders that occur. This assumes your components are 'Pure' and always render the same output with the same state and props input.

# **Higher Order Components**

Higher order components (HOC) allow to share component functionality.

```
import React, { Component } from 'react';
const PrintHello = ComposedComponent => class extends Component {
   onClick() {
       console.log('hello');
   }
   /* The higher order component takes another component as a parameter
   and then renders it with additional props */
   render() {
       return <ComposedComponent {...this.props } onClick={this.onClick} />
   }
}
const FirstComponent = props => (
    <div onClick={ props.onClick }>
        Hello, {props.name}! I am a FirstComponent.
    </div>
);
```

Higher order components are used when you want to share logic across several components regardless of how different they render.

#### setState pitfalls

You should use caution when using setState in an asynchronous context. For example, you might try to call setState in the callback of a get request:

```
class MyClass extends React.Component {
   constructor() {
       super();
        this.state = {
           user: {}
        };
    }
    componentDidMount() {
       this.fetchUser();
    }
    fetchUser() {
       $.get('/api/users/self')
            .then((user) => {
               this.setState({user: user});
            });
    }
    render() {
       return <h1>{this.state.user}</h1>;
    }
```

This could call problems - if the callback is called after the *component* is dismounted, then this.setState won't be a function. Whenever this is the case, you should be careful to ensure your usage of setState is cancellable.

In this example, you might wish to cancel the XHR request when the component dismounts:

```
class MyClass extends React.Component {
   constructor() {
      super();
      this.state = {
        user: {},
        xhr: null
      };
   }
   componentWillUnmount() {
      let xhr = this.state.xhr;
      // Cancel the xhr request, so the callback is never called
      if (xhr && xhr.readyState != 4) {
```

```
xhr.abort();
    }
}
componentDidMount() {
    this.fetchUser();
}
fetchUser() {
    let xhr = $.get('/api/users/self')
        .then((user) => {
            this.setState({user: user});
            });
    this.setState({xhr: xhr});
}
```

The async method is saved as a state. In the componentWillUnmount you perform all your cleanup - including canceling the XHR request.

You could also do something more complex. In this example, I'm creating a 'stateSetter' function that accepts the this object as an argument and prevents this.setState when the function cancel has been called:

```
function stateSetter(context) {
   var cancelled = false;
   return {
        cancel: function () {
           cancelled = true;
        },
        setState(newState) {
           if (!cancelled) {
               context.setState(newState);
            }
       }
    }
}
class Component extends React.Component {
   constructor(props) {
       super(props);
       this.setter = stateSetter(this);
       this.state = {
           user: 'loading'
       };
    }
    componentWillUnmount() {
       this.setter.cancel();
   }
    componentDidMount() {
       this.fetchUser();
    }
    fetchUser() {
        $.get('/api/users/self')
            .then((user) => {
               this.setter.setState({user: user});
            });
    }
```

```
render() {
    return <h1>{this.state.user}</h1>
}
```

This works because the cancelled variable is visible in the setState closure we created.

### **Props**

}

Props are a way to pass information into a React component, they can have any type including functions - sometimes referred to as callbacks.

In JSX props are passed with the attribute syntax

```
<MyComponent userID={123} />
```

Inside the definition for MyComponent userID will now be accessible from the props object

```
// The render function inside MyComponent
render() {
   return (
        <span>The user's ID is {this.props.userID}</span>
   )
}
```

It's important to define all props, their types, and where applicable, their default value:

```
// defined at the bottom of MyComponent
MyComponent.propTypes = {
    someObject: React.PropTypes.object,
    userID: React.PropTypes.number.isRequired,
    title: React.PropTypes.string
};
MyComponent.defaultProps = {
    someObject: {},
    title: 'My Default Title'
}
```

In this example the prop someObject is optional, but the prop userID is required. If you fail to provide userID to MyComponent, at runtime the React engine will show a console warning you that the required prop was not provided. Beware though, this warning is only shown in the development version of the React library, the production version will not log any warnings.

Using defaultProps allows you to simplify

```
const { title = 'My Default Title' } = this.props;
console.log(title);
```

to

It's also a safeguard for use of object array and functions. If you do not provide a default prop for an object, the following will throw an error if the prop is not passed:

```
if (this.props.someObject.someKey)
```

In example above, this.props.someObject is undefined and therefore the check of someKey will throw an error and the code will break. With the use of defaultProps you can safely use the above check.

**Component states - Dynamic user-interface** 

Suppose we want to have the following behaviour - We have a heading (say h3 element) and on clicking it, we want it to become an input box so that we can modify heading name. React makes this highly simple and intuitive using component states and if else statements. (Code explanation below)

```
// I have used ReactBootstrap elements. But the code works with regular html elements also
var Button = ReactBootstrap.Button;
var Form = ReactBootstrap.Form;
var FormGroup = ReactBootstrap.FormGroup;
var FormControl = ReactBootstrap.FormControl;
var Comment = reactCreateClass({
 getInitialState: function() {
   return {show: false, newTitle: ''};
  },
 handleTitleSubmit: function() {
    //code to handle input box submit - for example, issue an ajax request to change name in
database
 },
 handleTitleChange: function(e) {
   //code to change the name in form input box. newTitle is initialized as empty string. We
need to update it with the string currently entered by user in the form
   this.setState({newTitle: e.target.value});
  },
 changeComponent: function() {
   // this toggles the show variable which is used for dynamic UI
   this.setState({show: !this.state.show)};
  },
  render: function() {
   var clickableTitle;
    if(this.state.show) {
        clickableTitle = <Form inline onSubmit={this.handleTitleSubmit}>
                             <FormGroup controlId="formInlineTitle">
                                 <FormControl type="text" onChange={this.handleTitleChange}>
                             </FormGroup>
                         </Form>;
    } else {
        clickabletitle = <div>
```

The main part of the code is the **clickableTitle** variable. Based on the state variable **show**, it can be either be a Form element or a Button element. React allows nesting of components.

So we can add a {clickableTitle} element in the render function. It looks for the clickableTitle variable. Based on the value 'this.state.show', it displays the corresponding element.

### Variations of Stateless Functional Components

```
const languages = [
  'JavaScript',
  'Python',
  'Java',
  'Elm',
  'TypeScript',
  'C#',
  'F#'
]
// one liner
const Language = ({language}) => {language}
Language.propTypes = {
```

```
message: React.PropTypes.string.isRequired
}
```

}

```
/**
 * This syntax is used if there are more work beside just JSX presentation
\star For instance some data manipulations needs to be done.
 * Please notice that round brackets after return are required,
 * Otherwise return will return nothing (undefined)
 */
const LanguageSection = ({header, languages}) => {
 // do some work
 const formattedLanguages = languages.map(language => language.toUpperCase())
 return (
   <fieldset>
     <legend>{header}</legend>
      <LanguagesList languages={formattedLanguages} />
    </fieldset>
 )
}
LanguageSection.PropTypes = {
 header: React.PropTypes.string.isRequired,
 languages: React.PropTypes.array.isRequired
}
```

```
ReactDOM.render(
    <LanguageSection
    header="Languages"
    languages={languages} />,
    document.getElementById('app')
)
```

Here you can find working example of it.

Read Components online: https://riptutorial.com/reactjs/topic/1185/components

# **Chapter 5: Forms and User Input**

### Examples

### **Controlled Components**

Controlled form components are defined with a value property. The value of controlled inputs is managed by React, user inputs will not have any direct influence on the rendered input. Instead, a change to the value property needs to reflect this change.

```
class Form extends React.Component {
 constructor(props) {
   super(props);
   this.onChange = this.onChange.bind(this);
   this.state = {
    name: ''
   };
  }
 onChange(e) {
   this.setState({
    name: e.target.value
   });
  }
 render() {
   return (
     <div>
       <label for='name-input'>Name: </label>
       <input
         id='name-input'
         onChange={this.onChange}
         value={this.state.name} />
     </div>
   )
  }
```

The above example demonstrates how the value property defines the current value of the input and the onChange event handler updates the component's state with the user's input.

Form inputs should be defined as controlled components where possible. This ensures that the component state and the input value is in sync at all times, even if the value is changed by a trigger other than a user input.

### **Uncontrolled Components**

Uncontrolled components are inputs that do not have a value property. In opposite to controlled components, it is the application's responsibility to keep the component state and the input value in sync.

```
class Form extends React.Component {
 constructor(props) {
   super(props);
   this.onChange = this.onChange.bind(this);
   this.state = {
     name: 'John'
   };
  }
 onChange(e) {
   this.setState({
     name: e.target.value
   });
  }
 render() {
   return (
     <div>
       <label for='name-input'>Name: </label>
       <input
         id='name-input'
         onChange={this.onChange}
         defaultValue={this.state.name} />
      </div>
   )
 }
}
```

Here, the component's state is updated via the onChange event handler, just as for controlled components. However, instead of a value property, a defaultValue property is supplied. This determines the initial value of the input during the first render. Any subsequent changes to the component's state are not automatically reflected by the input value; If this is required, a controlled component should be used instead.

Read Forms and User Input online: https://riptutorial.com/reactjs/topic/2884/forms-and-user-input

# **Chapter 6: Higher Order Components**

### Introduction

Higher Order Components ("HOC" in short) is a react application design pattern that is used to enhance components with reusable code. They enable to add functionality and behaviors to existing component classes.

A HOC is a pure javascript function that accepts a component as it's argument and returns a new component with the extended functionality.

### Remarks

HOCs are pretty often used in third party libraries. Such as the Redux connect function.

### **Examples**

### Simple Higher Order Component

Let's say we want to console.log each time the component mounts:

### hocLogger.js

```
export default function hocLogger(Component) {
  return class extends React.Component {
    componentDidMount() {
      console.log('Hey, we are mounted!');
    }
    render() {
      return <Component {...this.props} />;
    }
  }
}
```

Use this HOC in your code:

### MyLoggedComponent.js

// Now wrap MyLoggedComponent with the hocLogger function
export default hocLogger(MyLoggedComponent);

Higher Order Component that checks for authentication

Let's say we have a component that should only be displayed if the user is logged in.

So we create a HOC that checks for the authentication on each render():

### AuthenticatedComponent.js

}

```
import React from "react";
export function requireAuthentication(Component) {
   return class AuthenticatedComponent extends React.Component {
        /**
         * Check if the user is authenticated, this.props.isAuthenticated
         * has to be set from your application logic (or use react-redux to retrieve it from
global state).
        */
        isAuthenticated() {
           return this.props.isAuthenticated;
        }
        /**
         * Render
        */
        render() {
           const loginErrorMessage = (
               <div>
                   Please <a href="/login">login</a> in order to view this part of the
application.
                </div>
           );
           return (
                <div>
                    { this.isAuthenticated === true ? <Component {...this.props} /> :
loginErrorMessage }
                </div>
           );
       }
    };
}
export default requireAuthentication;
```

We then just use this Higher Order Component in our components that should be hidden from anonymous users:

### MyPrivateComponent.js

import React from "react";

#### This example is described in more detail here.

Read Higher Order Components online: https://riptutorial.com/reactjs/topic/9819/higher-ordercomponents

## Chapter 7: How and why to use keys in React

### Introduction

Whenever you are rendering a list of React components, each component needs to have a key attribute. The key can be any value, but it does need to be unique to that list.

When React has to render changes on a list of items, React just iterates over both lists of children at the same time and generates a mutation whenever there's a difference. If there are no keys set for the children, React scans each child. Otherwise, React compares the keys to know which were added or removed from the list

### Remarks

For more information, visit this link to read how to use keys: https://facebook.github.io/react/docs/lists-and-keys.html

And visit this link to read why it is recommended to use keys: https://facebook.github.io/react/docs/reconciliation.html#recursing-on-children

### Examples

**Basic Example** 

For a class-less React component:

For this example, the above component resolves to:

```
    key='cat'>cat
    key='dog'>dog
    key='rat'>rat
```

Read How and why to use keys in React online: https://riptutorial.com/reactjs/topic/9665/how-and-why-to-use-keys-in-react

# Chapter 8: How to setup a basic webpack, react and babel environment

### Remarks

This build pipeline is not exactly what you would call "production ready" but it does give a solid start for you to add on to it the things that you need in order to get the development experience you're looking for. The approach that some people take (including myself at times) is to take a fully built up pipeline of Yeoman.io or somewhere else and then strip off the things they don't want until it suits there style. There's nothing wrong with this but perhaps with the example above you could opt for the opposite approach and build up from bare bones.

Some things you might like to add are things like a testing framework and coverage statistics like Karma with Mocha or Jasmine. Linting with ESLint. Hot module replacement in webpack-dev-server so that you can get that Ctrl+S, F5 development experience. Also the current pipeline only builds in dev mode so a production build task would be good.

### Gotchas!

Notice in the context property of the webpack.config.js we have used the node path module to define our path rather than just concatenating \_\_dirname to the string /src this is because windows hates forward slashses. So to make the solution more cross platform compatible use leverage node to help us.

### Explanation of webpack.config.js properties

### context

This is the filepath for which webpack will use as it's root path for the purposes of resolving relative file paths. So in index.jsx where we use <code>require('./index.html')</code> that dot actually resolves to the <code>src/</code> directory because we've defined it as such in this property.

### entry

Where webpack looks first to begin bundling the solution. This is why you'll see that in the index.jsx we are stitching together the solution with requires and imports.

### output

This is where we define where webpack should be dropping the file files it has found to bundle. We have also defined a name for the file in which our bundled javascript and styles will be dropped.

### devServer

These are settings specific to webpack-dev-server. The  $_{\texttt{contentBase}}$  defines where the server

should make it's root, we've defined the dist folder as our base here. The port is the port that the server will be hosted on. open is what is used to instruct webpack-dev-server to open your default browser for you once it's spun up the server.

### module > loaders

This defines a mapping for webpack to use so that is knows what to do when it finds different files. The test property gives regex for webpack to use to determine if it should apply this module, in most cases we've matches on file extensions. loader or loaders give the name of the loader module that we'd like to use to load the file into webpack and let that loader take care of the bundling of that file type. There is also a query property on the javascript, this just provides a query string to the loader, so we could have probably used a query property on the html loader as well if we wanted to. It's just a different way of doing things.

### **Examples**

How to build a pipeline for a customized "Hello world" with images.

### Step 1: Install Node.js

The build pipeline you will be building is based in Node.js so you must ensure in the first instance that you have this installed. For instructions on how to install Node.js you can checkout the SO docs for that here

### Step 2: Initialise your project as an node module

Open your project folder on the command line and use the following command:

npm init

For the purposes of this example you can feel free to take the defaults or if you'd like more info on what all this means you can check out this SO doc on setting up package configuration.

### Step 3: Install necessary npm packages

Run the following command on the command line to install the packages necessary for this example:

npm install --save react react-dom

Then for the dev dependencies run this command:

```
npm install --save-dev babel-core babel-preset-react babel-preset-es2015 webpack babel-loader
css-loader style-loader file-loader image-webpack-loader
```

Finally webpack and webpack-dev-server are things that are worth installing globally rather than as a dependency of your project, if you'd prefer to add it as a dependency then that will work to, I don't. Here is the command to run:

#### Step 3: Add a .babelrc file to the root of your project

This will setup babel to use the presets you've just installed. Your .babelrc file should look like this:

```
{
   "presets": ["react", "es2015"]
}
```

#### Step 4: Setup project directory structure

Set yourself up a directory stucture that looks like the below in the root of your directory:

```
|- node_modules
|- src/
   |- components/
   |- images/
   |- styles/
   |- index.html
   |- index.jsx
|- .babelrc
|- package.json
```

NOTE: The node\_modules, .babelrc and package.json should all have already been there from previous steps I just included them so you can see where they fit.

#### Step 5: Populate the project with the Hello World project files

This isn't really important to the process of building a pipeline so I'll just give you the code for these and you can copy paste them in:

#### src/components/HelloWorldComponent.jsx

```
import React, { Component } from 'react';
class HelloWorldComponent extends Component {
 constructor(props) {
    super(props);
   this.state = {name: 'Student'};
   this.handleChange = this.handleChange.bind(this);
  }
 handleChange(e) {
   this.setState({name: e.target.value});
 render() {
   return (
     <div>
        <div className="image-container">
         <img src="./images/myImage.gif" />
        </div>
        <div className="form">
          <input type="text" onChange={this.handleChange} />
```

#### src/images/mylmage.gif

Feel free to substitute this with any image you'd like it's simply there to prove the point that we can bundle up images as well. If you provide your own image and you name it something different then you'll have to update the HelloWorldComponent.jsx to reflect your changes. Equally if you choose an image with a different file extension then you need to modify the test property of the image loader in the webpack.config.js with appropriate regex to match your new file extension.

#### src/styles/styles.css

```
.form {
  margin: 25px;
  padding: 25px;
  border: 1px solid #ddd;
  background-color: #eaeaea;
  border-radius: 10px;
}
.form div {
  padding-top: 25px;
}
.image-container {
  display: flex;
  justify-content: center;
}
```

#### index.html

#### index.jsx

```
import React from 'react';
import { render } from 'react-dom';
import HelloWorldComponent from './components/HelloWorldComponent.jsx';
require('./images/myImage.gif');
require('./styles/styles.css');
require('./index.html');
render(<HelloWorldComponent />, document.getElementById('content'));
```

### Step 6: Create webpack configuration

Create a file called webpack.config.js in the root of your project and copy this code into it:

#### webpack.config.js

```
var path = require('path');
var config = {
  context: path.resolve(__dirname + '/src'),
  entry: './index.jsx',
  output: {
   filename: 'app.js',
   path: path.resolve(__dirname + '/dist'),
  },
  devServer: {
    contentBase: path.join(__dirname + '/dist'),
   port: 3000,
   open: true,
  },
  module: {
    loaders: [
      {
        test: / \ (js|jsx) 
        exclude: /node_modules/,
        loader: 'babel-loader'
      },
      {
        test: /\.css$/,
       loader: "style!css"
      },
      {
       test: /\.gif$/,
        loaders: [
          'file?name=[path][name].[ext]',
          'image-webpack',
        1
      },
      { test: /\.(html)$/,
        loader: "file?name=[path][name].[ext]"
      }
    ],
  },
};
module.exports = config;
```

### Step 7: Create npm tasks for your pipeline

To do this you will need to add two properties to the scripts key of the JSON defined in the package.json file in the root of your project. Make your scripts key look like this:

```
"scripts": {
   "start": "webpack-dev-server",
   "build": "webpack",
   "test": "echo \"Error: no test specified\" && exit 1"
},
```

The test script will have already been there and you can choose whether to keep it or not, it's not important to this example.

### Step 8: Use the pipeline

From the command line, if you are in the project root directory you should now be able to run the command:

npm run build

This will bundle up the little application you've built and place it in the dist/directory that it will create in the root of your project folder.

If you run the command:

npm start

Then the application you've built will be served up in your default web browser inside of a webpack dev server instance.

Read How to setup a basic webpack, react and babel environment online: https://riptutorial.com/reactjs/topic/6294/how-to-setup-a-basic-webpack--react-and-babelenvironment

# **Chapter 9: Installation**

### **Examples**

Simple setup

# Setting up the folders

This example assumes code to be in  $_{\tt src/}$  and the output to be put into  $_{\tt out/}$ . As such the folder structure should look something like

example/
|-- src/
| |-- index.js
| `-- ...
|-- out/
`-- package.json

# Setting up the packages

Assuming a setup npm environment, we first need to setup babel in order to transpile the React code into es5 compliant code.

\$npm install --save-dev babel-core babel-loader babel-preset-es2015 babel-preset-react

The above command will instruct npm to install the core babel libraries as well as the loader module for use with webpack. We also install the es6 and react presets for babel to understand JSX and es6 module code. (More information about the presets can be found here Babel presets)

\$npm i -D webpack

This command will install webpack as a development dependency. (**i** is the shorthand for install and **-D** the shorthand for --save-dev)

You might also want to install any additional webpack packages (such as additional loaders or the webpack-dev-server extension)

Lastly we will need the actual react code

\$npm i -D react react-dom

# Setting up webpack

With the dependencies setup we will need a webpack.config.js file to tell webpack what to do

#### simple webpack.config.js:

```
var path = require('path');
module.exports = {
 entry: './src/index.js',
 output: {
   path: path.resolve(__dirname, 'out'),
   filename: 'bundle.js'
  },
  module: {
    loaders: [
     {
       test: /\.js$/,
       exclude: /(node_modules)/,
       loader: 'babel-loader',
       query: {
         presets: ['es2015', 'react']
        }
     }
    ]
  }
};
```

This file tells webpack to start with the index.js file (assumed to be in src/) and convert it into a single bundle.js file in the  $_{out}$  directory.

The module block tells webpack to test all files encountered against the regular expression and if they match, will invoke the specified loader. (babel-loader in this case) Furthermore, the exclude regex tells webpack to ignore this special loader for all modules in the node\_modules folder, this helps speed up the transpilation process. Lastly, the query option tells webpack what parameters to pass to babel and is used to pass along the presets we installed earlier.

### Testing the setup

All that is left now is to create the src/index.js file and try packing the application

src/index.js:

```
'use strict'
import React from 'react'
import { render } from 'react-dom'
const App = () => {
  return <h1>Hello world!</h1>
}
render(
  <App />,
  document. getElementById('app')
)
```

This file would normally render a simple <h1>Hello world!</h1> Header into the html tag with the id

'app', but for now it should be enough to transpile the code once.

 $s./node_modules/.bin/webpack$ . Will execute the locally installed version of webpack (use webpack if you installed webpack globally with -g)

This should create the file out/bundle.js with the transpiled code inside and concludes the example.

Using webpack-dev-server

# Setup

After setting up a simple project to use webpack, babel and react issuing <code>snpm i -g webpack-dev-server</code> will install the development http server for quicker development.

# Modifying webpack.config.js

```
var path = require('path');
module.exports = {
 entry: './src/index.js',
 output: {
   path: path.resolve(__dirname, 'out'),
   publicPath: '/public/',
   filename: 'bundle.js'
 },
 module: {
   loaders: [
     {
       test: /\.js$/,
       exclude: /(node_modules)/,
       loader: 'babel',
       query: {
         presets: ['es2015', 'react']
       }
     }
   1
  },
 devServer: {
   contentBase: path.resolve(__dirname, 'public'),
   hot: true
  }
};
```

The modifications are in

- output.publicPath which sets up a path to have our bundle be served from (see Webpack configuration files for more info)
- devServer
  - contentBase the base path to serve static files from (for example index.html)

• hot sets the webpack-dev-server to hot reload when changes get made to files on disk

And finally we just need a simple index.html to test our app in.

index.html:

With this setup running  $\$  webpack-dev-server should start a local http server on port 8080 and upon connecting should render a page containing a <h1>Hello world!</h1>.

Read Installation online: https://riptutorial.com/reactjs/topic/6441/installation

# Chapter 10: Introduction to Server-Side Rendering

### Examples

**Rendering components** 

There are two options to render components on server: renderToString and renderToStaticMarkup.

## renderToString

This will render React components to HTML on server. This function will also add data-react-properties to HTML elements so React on client won't have to render elements again.

```
import { renderToString } from "react-dom/server";
renderToString(<App />);
```

## renderToStaticMarkup

This will render React components to HTML, but without data-react- properties, it is not recommended to use components that will be rendered on client, because components will rerender.

```
import { renderToStaticMarkup } from "react-dom/server";
renderToStaticMarkup(<App />);
```

Read Introduction to Server-Side Rendering online: https://riptutorial.com/reactjs/topic/7478/introduction-to-server-side-rendering

# Chapter 11: JSX

### Remarks

JSX is a **preprocessor step** that adds XML syntax to JavaScript. You can definitely use React without JSX but JSX makes React a lot more elegant.

Just like XML, JSX tags have a tag name, attributes, and children. If an attribute value is enclosed in quotes, the value is a string. Otherwise, wrap the value in braces and the value is the enclosed JavaScript expression.

Fundamentally, JSX just provides syntactic sugar for the React.createElement(component, props, ...children) function.

So, the following JSX code:

```
class HelloMessage extends React.Component {
  render() {
    return <div>Hello {this.props.name}</div>;
  }
}
ReactDOM.render(<HelloMessage name="Kalo" />, mountNode);
```

Compiles down to the following JavaScript code:

```
class HelloMessage extends React.Component {
  render() {
   return React.createElement(
      "div",
      null,
      "Hello ",
      this.props.name
   );
  }
}
ReactDOM.render(React.createElement(HelloMessage, { name: "Kalo" }), mountNode);
```

In conclusion, note that the following line in JSX is neither a string nor HTML:

const element = <h1>Hello, world!</h1>;

It is called JSX, and it is a **syntax extension to JavaScript**. JSX may remind you of a template language, but it comes with the full power of JavaScript.

The React team says in their docs that they recommend using it to describe what the UI should look like.

### **Examples**

**Props in JSX** 

There are several different ways to specify props in JSX.

### JavaScript Expressions

You can pass **any JavaScript expression** as a prop, by surrounding it with {}. For example, in this JSX:

```
<MyComponent count={1 + 2 + 3 + 4} />
```

Inside the MyComponent, the value of props.count will be 10, because the expression 1 + 2 + 3 + 4 gets evaluated.

If statements and for loops are not expressions in JavaScript, so they can't be used in JSX directly.

# **String Literals**

Of course, you can just pass any string literal as a prop too. These two JSX expressions are equivalent:

```
<MyComponent message="hello world" />
<MyComponent message={'hello world'} />
```

When you pass a string literal, its value is HTML-unescaped. So these two JSX expressions are equivalent:

```
<MyComponent message="&lt;3" /> <MyComponent message={'<3'} />
```

This behavior is usually not relevant. It's only mentioned here for completeness.

# **Props Default Value**

If you pass no value for a prop, it defaults to true. These two JSX expressions are equivalent:

```
<MyTextBox autocomplete />
```

https://riptutorial.com/

However, the React team says in their docs **using this approach is not recommended**, because it can be confused with the ES6 object shorthand  $\{foo\}$  which is short for  $\{foo: foo\}$  rather than  $\{foo: true\}$ . They say this behavior is just there so that it matches the behavior of HTML.

# **Spread Attributes**

If you already have props as an object, and you want to pass it in JSX, you can use ... as a spread operator to pass the whole props object. These two components are equivalent:

```
function Case1() {
  return <Greeting firstName="Kaloyab" lastName="Kosev" />;
}
function Case2() {
  const person = {firstName: 'Kaloyan', lastName: 'Kosev'};
  return <Greeting {...person} />;
}
```

### **Children in JSX**

In JSX expressions that contain both an opening tag and a closing tag, the content between those tags is passed as a special prop: props.children. There are several different ways to pass children:

# String Literals

You can put a string between the opening and closing tags and props.children will just be that string. This is useful for many of the built-in HTML elements. For example:

```
<MyComponent>
<h1>Hello world!</h1>
</MyComponent>
```

This is valid JSX, and props.children in MyComponent will simply be <h1>Hello world!</h1>.

Note that **the HTML is unescaped**, so you can generally write JSX just like you would write HTML.

Bare in mind, that in this case JSX:

- · removes whitespace at the beginning and ending of a line;
- · removes blank lines;
- · new lines adjacent to tags are removed;
- new lines that occur in the middle of string literals are condensed into a single space.

# **JSX** Children

You can provide more JSX elements as the children. This is useful for displaying nested components:

```
<MyContainer>
<MyFirstComponent />
<MySecondComponent />
</MyContainer>
```

You can **mix together different types of children, so you can use string literals together with JSX children**. This is another way in which JSX is like HTML, so that this is both valid JSX and valid HTML:

```
<div>
<h2>Here is a list</h2>
Item 1
Item 2
```

Note that a React component **can't return multiple React elements**, **but a single JSX expression can have multiple children**. So if you want a component to render multiple things you can wrap them in a div like the example above.

# JavaScript Expressions

You can pass any JavaScript expression as children, by enclosing it within  ${}_{\{\}}$ . For example, these expressions are equivalent:

```
<MyComponent>foo</MyComponent>
```

<MyComponent>{ 'foo'}</MyComponent>

This is often useful for rendering a list of JSX expressions of arbitrary length. For example, this renders an HTML list:

Note that JavaScript expressions can be mixed with other types of children.

### **Functions as Children**

Normally, JavaScript expressions inserted in JSX will evaluate to a string, a React element, or a list of those things. However, props.children works just like any other prop in that it can pass any sort of data, not just the sorts that React knows how to render. For example, if you have a custom component, you could have it take a callback as props.children:

Children passed to a custom component can be anything, as long as that component transforms them into something React can understand before rendering. This usage is not common, but it works if you want to stretch what JSX is capable of.

# Ignored Values

Note that false, null, undefined, and true are valid children. But they simply don't render. These JSX expressions will all render to the same thing:

```
<MyComponent />
<MyComponent></MyComponent>
<MyComponent>{false}</MyComponent>
<MyComponent>{null}</MyComponent>
<MyComponent>{true}</myComponent>
```

This is extremely useful to conditionally render React elements. This JSX only renders a if showHeader is true:

```
<div>
{showHeader && <Header />}
<Content />
</div>
```

One important caveat is that some "falsy" values, such as the o number, are still rendered by React. For example, this code will not behave as you might expect because o will be printed when props.messages is an empty array:

```
<div>
{props.messages.length &&
<MessageList messages={props.messages} />
}
</div>
```

One approach to fix this is to make sure that the expression before the act is always boolean:

Lastly, bare in mind that if you want a value like false, true, null, or undefined to appear in the output, you have to convert it to a string first:

```
<div>
  My JavaScript variable is {String(myVariable)}.
</div>
```

Read JSX online: https://riptutorial.com/reactjs/topic/8027/jsx

# Chapter 12: Keys in react

### Introduction

Keys in react are used to identify a list of DOM elements from the same hierarchy internally.

So if you are iterating over an array to show a list of li elements, each of the li elements needs a unique identifier specified by the key property. This usually can be the id of your database item or the index of the array.

### Remarks

Using the array index as a key is generally not recommended when the array is going to change over time. From the React Docs:

As a last resort, you can pass item's index in the array as a key. This can work well if the items are never reordered, but reorders will be slow.

A good example about this: https://medium.com/@robinpokorny/index-as-a-key-is-an-anti-pattern-e0349aece318

### **Examples**

Using the id of an element

Here we are having a list of todo items that is passed to the props of our component.

Each todo item has a text and id property. Imagine that the id property comes from a backend datastore and is a unique numeric value:

```
todos = [
 {
   id: 1,
   text: 'value 1'
  },
  {
   id: 2,
    text: 'value 2'
  },
  {
   id: 3,
   text: 'value 3'
  },
  {
    id: 4,
   text: 'value 4'
  },
];
```

We set the key attribute of each iterated list element to todo- todo.id} so that react can identify it internally:

### Using the array index

If you don't have unique database ids at hand, you could also use the numeric index of your array like this:

Read Keys in react online: https://riptutorial.com/reactjs/topic/9805/keys-in-react

# **Chapter 13: Performance**

### **Examples**

The Basics - HTML DOM vs Virtual DOM

### **HTML DOM is Expensive**

Each web page is represented internally as a tree of objects. This representation is called *Document Object Model*. Moreover, it is a language-neutral interface that allows programming languages (such as JavaScript) to access the HTML elements.

In other words

The HTML DOM is a standard for how to get, change, add, or delete HTML elements.

However, those **DOM operations** are extremely **expensive**.

#### Virtual DOM is a Solution

So React's team came up with the idea to abstract the *HTML DOM* and create its own *Virtual DOM* in order to compute the minimum number of operations we need to apply on the *HTML DOM* to replicate current state of our application.

#### The Virtual DOM saves time from unnecessary DOM modifications.

#### How Exactly?

At each point of time, React has the application state represented as a Virtual DOM. Whenever application state changes, these are the steps that React performs in order to optimise performance

- 1. Generate a new Virtual DOM that represents the new state of our application
- 2. Compare the old Virtual DOM (which represents the current HTML DOM) vs the new Virtual DOM
- 3. Based on 2. find the minimum number of operations to transform the old Virtual DOM (which represents the current HTML DOM) into the new Virtual DOM
- to learn more about that read React's Diff Algorithm
- 4. After those operations are found, they are mapped into their equivalent *HTML DOM* operations
- remember, the Virtual DOM is only an abstraction of the HTML DOM and there is a

isomorphic relation between them

5. Now the minimum number of operations that have been found and transferred to their equivalent *HTML DOM* operations are now applied directly onto the application's *HTML DOM*, which saves time from modifying the *HTML DOM* unnecessarily.

Note: Operations applied on the Virtual DOM are cheap, because the Virtual DOM is a JavaScript Object.

### **React's diff algorithm**

Generating the minimum number of operations to transform one tree into another have a complexity in the order of  $O(n^3)$  where n is the number of nodes in the tree. React relies on two assumptions to solve this problem in a linear time - O(n)

- 1. Two components of the same class will generate similar trees and tw components of different classes will generate different trees.
- 2. It is possible to provide a unique key for elements that is stable across different renders.

In order to decide if two nodes are different, React differentiates 3 cases

- 1. Two nodes are different, if they have different types.
- for example, <div>...</div> is different from <span>...</span>
- 2. Whenever two nodes have different keys
- for example, <div key="1">...</div> is different from <div key="2">...</div>

Moreover, what follows is crucial and extremely important to understand if you want to optimise performance

If they [two nodes] are not of the same type, React is not going to even try at matching what they render. It is just going to remove the first one from the DOM and insert the second one.

#### Here's why

It is very unlikely that a element is going to generate a DOM that is going to look like what a would generate. Instead of spending time trying to match those two structures, React just re-builds the tree from scratch.

### **Tips & Tricks**

When two nodes are not of the same type, React doesn't try to match them - it just removes the first node from the DOM and inserts the second one. This is why the first tip says

1. If you see yourself alternating between two components classes with very similar output, you

may want to make it the same class.

2. Use shouldComponentUpdate to prevent component from rerender, if you know it is not going to change, for example

```
shouldComponentUpdate: function(nextProps, nextState) {
  return nextProps.id !== this.props.id;
}
```

### Performance measurement with ReactJS

**You can't improve something you can't measure**. To improve the performance of React components, you should be able to measure it. ReactJS provides with *addon* tools to measure performance. Import the <code>react-addons-perf</code> module to measure the performance

```
import Perf from 'react-addons-perf' // ES6
var Perf = require('react-addons-perf') // ES5 with npm
var Perf = React.addons.Perf; // ES5 with react-with-addons.js
```

You can use below methods from the imported Perf module:

- Perf.printlnclusive()
- Perf.printExclusive()
- Perf.printWasted()
- Perf.printOperations()
- Perf.printDOM()

The most important one which you will need most of the time is <code>Perf.printWasted()</code> which gives you the tabular representation of your individual component's wasted time

| (index) | Owner > component  | Waste |
|---------|--------------------|-------|
| 0       | "Todos > TodoItem" | 102.7 |

### Total time: 132.71 ms

You can note the **Wasted time** column in the table and improve Component's performance using **Tips & Tricks** section above

Refer the React Official Guide and excellent article by Benchling Engg. on React Performance

Read Performance online: https://riptutorial.com/reactjs/topic/6875/performance

# Chapter 14: Props in React

### Remarks

**NOTE:** As of React 15.5 and up the PropTypes component lives in its own npm package, namely 'prop-types' and needs its own import statement when using PropTypes. See the official react documentation for the breaking change: https://facebook.github.io/react/blog/2017/04/07/react-v15.5.0.html

### **Examples**

### Introduction

props are used to pass data and methods from a parent component to a child component.

#### Interesting things about props

- 1. They are immutable.
- 2. They allow us to create reusable components.

#### **Basic example**

```
class Parent extends React.Component{
 doSomething() {
    console.log("Parent component");
  }
 render() {
   return <div>
        <Child
          text="This is the child number 1"
          title="Title 1"
          onClick={this.doSomething} />
         <Child
          text="This is the child number 2"
          title="Title 2"
          onClick={this.doSomething} />
      </div>
  }
}
class Child extends React.Component{
 render() {
   return <div>
      <h1>{this.props.title}</h1>
      <h2>{this.props.text}</h2>
     </div>
  }
}
```

As you can see in the example, thanks to props we can create reusable components.

### **Default props**

defaultProps allows you to set default, or fallback, values for your component props. defaultProps are useful when you call components from different views with fixed props, but in some views you need to pass different value.

### Syntax

### ES5

```
var MyClass = React.createClass({
  getDefaultProps: function() {
    return {
      randomObject: {},
      ...
    };
  }
}
```

### ES6

```
class MyClass extends React.Component {...}
MyClass.defaultProps = {
    randomObject: {},
    ...
}
```

### ES7

```
class MyClass extends React.Component {
   static defaultProps = {
      randomObject: {},
      ...
   };
}
```

The result of getDefaultProps() or defaultProps will be cached and used to ensure that this.props.randomObject will have a value if it was not specified by the parent component.

### **PropTypes**

propTypes allows you to specify what props your component needs and the type they should be. Your component will work without setting propTypes, but it is good practice to define these as it will make your component more readable, act as documentation to other developers who are reading your component, and during development, React will warn you if you you try to set a prop which is a different type to the definition you have set for it. Some primitive propTypes and commonly useable propTypes are -

```
optionalArray: React.PropTypes.array,
optionalBool: React.PropTypes.bool,
optionalFunc: React.PropTypes.func,
optionalNumber: React.PropTypes.number,
optionalObject: React.PropTypes.object,
optionalString: React.PropTypes.string,
optionalSymbol: React.PropTypes.symbol
```

If you attach *isRequired* to any *propType* then that prop must be supplied while creating the instance of that component. If you don't provide the **required** *propTypes* then component instance can not be created.

### Syntax

### ES5

```
var MyClass = React.createClass({
    propTypes: {
        randomObject: React.PropTypes.object,
        callback: React.PropTypes.func.isRequired,
        ...
    }
}
```

### ES6

```
class MyClass extends React.Component {...}
MyClass.propTypes = {
    randomObject: React.PropTypes.object,
    callback: React.PropTypes.func.isRequired,
    ...
};
```

#### ES7

```
class MyClass extends React.Component {
   static propTypes = {
      randomObject: React.PropTypes.object,
      callback: React.PropTypes.func.isRequired,
      ...
   };
}
```

### More complex props validation

In the same way, PropTypes allows you to specify more complex validation

#### Validating an object

```
randomObject: React.PropTypes.shape({
    id: React.PropTypes.number.isRequired,
        text: React.PropTypes.string,
    }).isRequired,
...
```

#### Validating on array of objects

```
...
arrayOfObjects: React.PropTypes.arrayOf(React.PropTypes.shape({
    id: React.PropTypes.number.isRequired,
        text: React.PropTypes.string,
    })).isRequired,
...
```

#### Passing down props using spread operator

#### Instead of

var component = <Component foo={this.props.x} bar={this.props.y} />;

Where each property needs to be passed as a single prop value you could use the spread operator ... supported for arrays in ES6 to pass down all your values. The component will now look like this.

var component = <Component {...props} />;

Remember that the properties of the object that you pass in are copied onto the component's props.

The order is important. Later attributes override previous ones.

```
var props = { foo: 'default' };
var component = <Component {...props} foo={'override'} />;
console.log(component.props.foo); // 'override'
```

Another case is that you also can use spread operator to pass only parts of props to children components, then you can use destructuring syntax from props again.

It's very useful when children components need lots of props but not want pass them one by one.

```
const { foo, bar, other } = this.props // { foo: 'foo', bar: 'bar', other: 'other' };
var component = <Component {...{foo, bar}} />;
const { foo, bar } = component.props
console.log(foo, bar); // 'foo bar'
```

Props.children and component composition

The "child" components of a component are available on a special prop, props.children. This prop is very useful for "Compositing" components together, and can make JSX markup more intuitive or reflective of the intended final structure of the DOM:

Which allows us to include an arbitrary number of sub-elements when using the component later:

Props.children can also be manipulated by the component. Because props.children may or may not be an array, React provides utility functions for them as React.Children. Consider in the previous example if we had wanted to wrap each paragraph in its own <section> element:

```
var SomeComponent = function () {
   return (
       <article className="textBox">
           <header>{this.props.heading}</header>
            <div className="paragraphs">
                {React.Children.map(this.props.children, function (child) {
                    return (
                        <section className={child.props.className}>
                            React.cloneElement(child)
                        </section>
                    );
                }) }
            </div>
        </article>
   );
}
```

Note the use of React.cloneElement to remove the props from the child tag - because props are immutable, these values cannot be changed directly. Instead, a clone without these props must be used.

Additionally, when adding elements in loops, be aware of how React reconciles children during a rerender, and strongly consider including a globally unique key prop on child elements added in a loop.

#### Detecting the type of Children components

Sometimes it's really useful to know the type of child component when iterating through them. In order to iterate through the children components you can use React Children.map util function:

```
React.Children.map(this.props.children, (child) => {
    if (child.type === MyComponentType) {
        ...
    }
});
```

The child object exposes the type property which you can compare to a specific component.

Read Props in React online: https://riptutorial.com/reactjs/topic/2749/props-in-react

# Chapter 15: React AJAX call

### **Examples**

**HTTP GET request** 

Sometimes a component needs to render some data from a remote endpoint (e.g. a REST API). A standard practice is to make such calls in componentDidMount method.

Here is an example, using superagent as AJAX helper:

```
import React from 'react'
import request from 'superagent'
class App extends React.Component {
 constructor () {
   super()
   this.state = \{\}
  }
  componentDidMount () {
    request
     .get('/search')
     .query({ query: 'Manny' })
     .query({ range: '1..5' })
     .query({ order: 'desc' })
     .set('API-Key', 'foobar')
      .set('Accept', 'application/json')
      .end((err, resp) => {
       if (!err) {
          this.setState({someData: resp.text})
        }
      })
  },
  render() {
    return (
      <div>{this.state.someData || 'waiting for response...'}</div>
    )
  }
}
React.render(<App />, document.getElementById('root'))
```

A request can be initiated by invoking the appropriate method on the request object, then calling .end() to send the request. Setting header fields is simple, invoke .set() with a field name and value.

The .query() method accepts objects, which when used with the GET method will form a querystring. The following will produce the path /search?query=Manny&range=1..5&order=desc.

#### **POST** requests

```
request.post('/user')
.set('Content-Type', 'application/json')
```

```
.send('{"name":"tj","pet":"tobi"}')
.end(callback)
```

See Superagent docs for more details.

#### Ajax in React without a third party library - a.k.a with VanillaJS

#### The following would work in IE9+

```
import React from 'react'
class App extends React.Component {
 constructor () {
   super()
   this.state = {someData: null}
  }
 componentDidMount () {
   var request = new XMLHttpRequest();
   request.open('GET', '/my/url', true);
   request.onload = () => {
     if (request.status >= 200 && request.status < 400) {
        // Success!
       this.setState({someData: request.responseText})
      } else {
        // We reached our target server, but it returned an error
        // Possibly handle the error by changing your state.
      }
    };
    request.onerror = () => {
     // There was a connection error of some sort.
      // Possibly handle the error by changing your state.
   };
   request.send();
 },
 render() {
   return (
      <div>{this.state.someData || 'waiting for response...'}</div>
    )
  }
}
React.render(<App />, document.getElementById('root'))
```

#### HTTP GET request and looping through data

The following example shows how a set of data obtained from a remote source can be rendered into a component.

We make an AJAX request using fetch, which is build into most browsers. Use a fetch polyfill in production to support older browsers. You can also use any other library for making requests (e.g. axios, SuperAgent, or even plain Javascript).

We set the data we receive as component state, so we can access it inside the render method.

There, we loop through the data using map. Don't forget to always add a unique key attribute (or prop) to the looped element, which is important for React's rendering performance.

```
import React from 'react';
class Users extends React.Component {
  constructor() {
   super();
   this.state = { users: [] };
  }
  componentDidMount() {
   fetch('/api/users')
     .then(response => response.json())
      .then(json => this.setState({ users: json.data }));
  }
  render() {
   return (
      <div>
        <h1>Users</h1>
        {
          this.state.users.length == 0
           ? 'Loading users...'
            : this.state.users.map(user => (
              <figure key={user.id}>
                <img src={user.avatar} />
                <figcaption>
                  {user.name}
                </figcaption>
              </figure>
            ))
        }
      </div>
    );
  }
}
ReactDOM.render(<Users />, document.getElementById('root'));
```

#### Working example on JSBin.

Read React AJAX call online: https://riptutorial.com/reactjs/topic/6432/react-ajax-call

# Chapter 16: React Boilerplate [React + Babel + Webpack]

### **Examples**

Setting up the project

You need Node Package Manager to install the project dependencies. Download node for your operating system from Nodejs.org. Node Package Manager comes with node.

You can also use Node Version Manager to better manage your node and npm versions. It is great for testing your project on different node versions. However, it is not recommended for production environment.

Once you have installed node on your system, go ahead and install some essential packages to blast off your first React project using Babel and Webpack.

Before we actually start hitting commands in the terminal. Take a look at what Babel and Webpack are used for.

You can start your project by running npm init in your terminal. Follow the initial setup. After that, run following commands in your terminal-

#### **Dependencies:**

npm install react react-dom --save

#### **Dev Dependecies:**

```
npm install babel-core babel-loader babel-preset-es2015 babel-preset-react babel-preset-stage-0 webpack webpack-dev-server react-hot-loader --save-dev
```

#### **Optional Dev Dependencies:**

npm install eslint eslint-plugin-react babel-eslint --save-dev

You may refer to this sample package.json

Create .babelrc in your project root with following contents:

```
{
   "presets": ["es2015", "stage-0", "react"]
}
```

Optionally create .eslintrc in your project root with following contents:

```
{
    "ecmaFeatures": {
        "jsx": true,
```

```
"modules": true
},
"env": {
    "browser": true,
    "node": true
},
"parser": "babel-eslint",
"rules": {
    "quotes": [2, "single"],
    "strict": [2, "never"],
},
"plugins": [
    "react"
]
}
```

Create a .gitignore file to prevent uploading generated files to your git repo.

node\_modules
npm-debug.log
.DS\_Store
dist

Create webpack.config.js file with following minimum contents.

```
var path = require('path');
var webpack = require('webpack');
module.exports = {
  devtool: 'eval',
  entry: [
    'webpack-dev-server/client?http://localhost:3000',
    'webpack/hot/only-dev-server',
    './src/index'
  ],
  output: {
    path: path.join(__dirname, 'dist'),
   filename: 'bundle.js',
   publicPath: '/static/'
  },
  plugins: [
   new webpack.HotModuleReplacementPlugin()
  ],
  module: {
   loaders: [{
     test: /\.js$/,
     loaders: ['react-hot', 'babel'],
     include: path.join(___dirname, 'src')
    }]
  }
};
```

And finally, create a sever. js file to be able to run npm start, with following contents:

```
var webpack = require('webpack');
var WebpackDevServer = require('webpack-dev-server');
var config = require('./webpack.config');
```

```
new WebpackDevServer(webpack(config), {
  publicPath: config.output.publicPath,
  hot: true,
  historyApiFallback: true
}).listen(3000, 'localhost', function (err, result) {
  if (err) {
    return console.log(err);
   }
  console.log('Serving your awesome project at http://localhost:3000/');
});
```

Create src/app.js file to see your React project do something.

Run node server.js or npm start in the terminal, if you have defined what start stands for in your package.json

#### react-starter project

#### **About this Project**

This is simple boilerplate project. This post will guide you to set up the environment for ReactJs + Webpack + Bable.

#### Lets get Started

we will need node package manager for fire up express server and manage dependencies throughout the project. if you are new to node package manager, you can check here. Note : Installing node package manager is require here.

Create a folder with suitable name and navigate into it from terminal or by GUI. Then go to terminal and type <code>npm init</code> this will create a package.json file, Nothing scary , it will ask you few question like name of your project ,version, description, entry point, git repository, author, license etc. Here entry point is important because node will initially look for it when you run the project. At the end it will ask you to verify the information you provide. You can type *yes* or modify it. Well that's it , our *package.json* file is ready.

After complete download you can see there is *node\_modules* folder and sub folder of our dependencies. Now on the root of project create new file *server.js* file. Now we are setting express server. I am going to past all the code and explain it later.

```
var express = require('express');
// Create our app
var app = express();
app.use(express.static('public'));
app.listen(3000, function () {
   console.log('Express server is using port:3000');
});
```

var express = require('express'); this will gave you the access of entire express api.

var app = express(); will call express library as function. app.use(); let the add the functionality to
your express application. app.use(express.static('public')); will specify the folder name that will be
expose in our web server. app.listen(port, function(){}) will here our port will be 3000 and function
we are calling will verify that out web server is running properly. That's it express server is set up.

Now go to our project and create a new folder public and create *index.html* file. *index.html* is the default file for you application and Express server will look for this file. The *index.html* is simple html file which looks like

```
<!DOCTYPE html>
<html>
<head>
        <meta charset="UTF-8"/>
</head>
<body>
        <h1>hello World</h1>
</body>
</html>
```

And go to the project path through the terminal and type *node server.js*. Then you will see \* console.log('Express server is using port:3000');\*.

Go to the browser and type http://localhost:3000 in nav bar you will see hello World.

Now go inside the public folder and create a new file *app.jsx*. JSX is a preprocessor step that adds XML syntax to your JavaScript.You can definitely use React without JSX but JSX makes React a lot more elegant. Here is the sample code for *app.jsx* 

```
ReactDOM.render(
    <h1>Hello World!!!</h1>,
    document.getElementById('app')
);
```

Now go to index.html and modify the code , it should looks like this

With this in place you are all done, I hope you find it simple.

Read React Boilerplate [React + Babel + Webpack] online: https://riptutorial.com/reactjs/topic/5969/react-boilerplate--react-plus-babel-plus-webpack-

# **Chapter 17: React Component Lifecycle**

### Introduction

Lifecycle methods are to be used to run code and interact with your component at different points in the components life. These methods are based around a component Mounting, Updating, and Unmounting.

### **Examples**

#### **Component Creation**

When a React component is created, a number of functions are called:

- If you are using React.createClass (ES5), 5 user defined functions are called
- If you are using class Component extends React.Component (ES6), 3 user defined functions are called

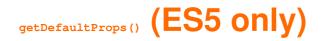

This is the first method called.

Prop values returned by this function will be used as defaults if they are not defined when the component is instantiated.

In the following example, this.props.name will be defaulted to Bob if not specified otherwise:

```
getDefaultProps() {
  return {
    initialCount: 0,
    name: 'Bob'
  };
}
```

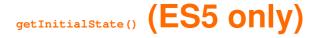

This is the **second** method called.

The return value of getInitialState() defines the initial state of the React component. The React framework will call this function and assign the return value to this.state.

In the following example,  ${\tt this.state.count}$  will be intialized with the value of

```
this.props.initialCount:
```

```
getInitialState() {
  return {
    count : this.props.initialCount
  };
}
```

## componentWillMount() (ES5 and ES6)

This is the third method called.

This function can be used to make final changes to the component before it will be added to the DOM.

```
componentWillMount() {
    ...
}
```

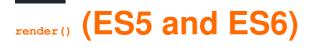

This is the **fourth** method called.

The render() function should be a pure function of the component's state and props. It returns a single element which represents the component during the rendering process and should either be a representation of a native DOM component (e.g. ) or a composite component. If nothing should be rendered, it can return null or undefined.

This function will be recalled after any change to the component's props or state.

```
render() {
  return (
        <div>
        Hello, {this.props.name}!
        </div>
   );
}
```

componentDidMount() (ES5 and ES6)

This is the fifth method called.

The component has been mounted and you are now able to access the component's DOM nodes, e.g. via refs.

This method should be used for:

- · Preparing timers
- · Fetching data

- · Adding event listeners
- · Manipulating DOM elements

```
componentDidMount() {
    ...
}
```

# ES6 Syntax

If the component is defined using ES6 class syntax, the functions getDefaultProps() and getInitialState() cannot be used.

Instead, we declare our defaultProps as a static property on the class, and declare the state shape and initial state in the constructor of our class. These are both set on the instance of the class at construction time, before any other React lifecycle function is called.

The following example demonstrates this alternative approach:

```
class MyReactClass extends React.Component {
 constructor (props) {
   super(props);
   this.state = {
     count: this.props.initialCount
    };
  }
  upCount() {
   this.setState((prevState) => ({
     count: prevState.count + 1
    }));
  }
  render() {
   return (
     <div>
       Hello, {this.props.name}!<br />
       You clicked the button {this.state.count} times.<br />
        <button onClick={this.upCount}>Click here!</button>
      </div>
    );
  }
}
MyReactClass.defaultProps = {
 name: 'Bob',
  initialCount: 0
};
```

### **Replacing** getDefaultProps()

Default values for the component props are specified by setting the defaultProps property of the class:

```
MyReactClass.defaultProps = {
  name: 'Bob',
  initialCount: 0
};
```

### **Replacing** getInitialState()

The idiomatic way to set up the initial state of the component is to set this.state in the constructor:

```
constructor(props){
  super(props);
  this.state = {
    count: this.props.initialCount
  };
}
```

#### **Component Update**

#### componentWillReceiveProps(nextProps)

This is the first function called on properties changes.

When **component's properties change**, React will call this function with the **new properties**. You can access to the old props with *this.props* and to the new props with *nextProps*.

With these variables, you can do some comparison operations between old and new props, or call function because a property change, etc.

```
componentWillReceiveProps(nextProps){
    if (nextProps.initialCount && nextProps.initialCount > this.state.count){
        this.setState({
            count : nextProps.initialCount
        });
    }
}
```

shouldComponentUpdate(nextProps, nextState)

This is the second function called on properties changes and the first on state changes.

By default, if another component / your component change a property / a state of your component, **React** will render a new version of your component. In this case, this function always return true.

You can override this function and **choose more precisely if your component must update or not**.

This function is mostly used for optimization.

In case of the function returns false, the update pipeline stops immediately.

```
componentShouldUpdate(nextProps, nextState){
  return this.props.name !== nextProps.name ||
    this.state.count !== nextState.count;
}
```

#### componentWillUpdate(nextProps, nextState)

This function works like *componentWillMount()*. Changes aren't in DOM, so you can do some changes just before the update will perform.

/!\: you cannot use this.setState().

componentWillUpdate(nextProps, nextState){}

render()

There's some changes, so re-render the component.

componentDidUpdate(prevProps, prevState)

Same stuff as componentDidMount() : **DOM is refreshed**, so you can do some work on the DOM here.

componentDidUpdate(prevProps, prevState){}

#### **Component Removal**

#### componentWillUnmount()

This method is called **before** a component is unmounted from the DOM.

It is a good place to perform cleaning operations like:

- · Removing event listeners.
- Clearing timers.
- · Stopping sockets.
- Cleaning up redux states.

```
componentWillUnmount() {
    ...
}
```

An example of removing attached event listener in componentWillUnMount

```
import React, { Component } from 'react';
export default class SideMenu extends Component {
  constructor(props) {
```

```
super(props);
   this.state = {
       . . .
    };
   this.openMenu = this.openMenu.bind(this);
   this.closeMenu = this.closeMenu.bind(this);
  }
 componentDidMount() {
   document.addEventListener("click", this.closeMenu);
  }
 componentWillUnmount() {
   document.removeEventListener("click", this.closeMenu);
 }
 openMenu() {
   . . .
  }
 closeMenu() {
   . . .
  }
 render() {
   return (
     <div>
       <a
         href = "javascript:void(0)"
         className = "closebtn"
         onClick = {this.closeMenu}
       >
         ×
       </a>
       <div>
        Some other structure
       </div>
     </div>
   );
 }
}
```

#### **React Component Container**

When building a React application, it is often desirable to divide components based on their primary responsibility, into Presentational and Container components.

Presentational components are concerned only with displaying data - they can be regarded as, and are often implemented as, functions that convert a model to a view. Typically they do not maintain any internal state. Container components are concerned with managing data. This may be done internally through their own state, or by acting as intermediaries with a state-management library such as Redux. The container component will not directly display data, rather it will pass the data to a presentational component.

```
// Container component
import React, { Component } from 'react';
import Api from 'path/to/api';
```

```
class CommentsListContainer extends Component {
   constructor() {
      super();
       // Set initial state
       this.state = { comments: [] }
    }
   componentDidMount() {
        // Make API call and update state with returned comments
       Api.getComments().then(comments => this.setState({ comments }));
    }
    render() {
       // Pass our state comments to the presentational component
       return (
           <CommentsList comments={this.state.comments} />;
       );
   }
}
// Presentational Component
const CommentsList = ({ comments }) => (
   <div>
        {comments.map(comment => (
          <div>{comment}</div>
       )}
    </div>
);
CommentsList.propTypes = {
  comments: React.PropTypes.arrayOf(React.PropTypes.string)
}
```

#### Lifecycle method call in different states

This example serves as a complement to other examples which talk about how to use the lifecycle methods and when the method will be called.

This example summarize Which methods (componentWillMount, componentWillReceiveProps, etc) will be called and in which sequence will be different for a component **in different states**:

#### When a component is initialized:

- 1. getDefaultProps
- 2. getInitialState
- 3. componentWillMount
- 4. render
- 5. componentDidMount

#### When a component has state changed:

- 1. shouldComponentUpdate
- 2. componentWillUpdate
- 3. render
- 4. componentDidUpdate

#### When a component has props changed:

- 1. componentWillReceiveProps
- 2. shouldComponentUpdate
- 3. componentWillUpdate
- 4. render
- 5. componentDidUpdate

#### When a component is unmounting:

1. componentWillUnmount

Read React Component Lifecycle online: https://riptutorial.com/reactjs/topic/2750/reactcomponent-lifecycle

# Chapter 18: React Forms

### Examples

#### **Controlled Components**

A controlled component is bound to a value and its changes get handled in code using event based callbacks.

```
class CustomForm extends React.Component {
constructor() {
   super();
   this.state = {
      person: {
          firstName: '',
           lastName: ''
       }
   }
}
handleChange(event) {
   let person = this.state.person;
   person[event.target.name] = event.target.value;
   this.setState({person});
}
render() {
   return (
       <form>
           <input
           type="text"
           name="firstName"
            value={this.state.firstName}
           onChange={this.handleChange.bind(this)} />
           <input
           type="text"
           name="lastName"
           value={this.state.lastName}
            onChange={this.handleChange.bind(this)} />
        </form>
    )
```

#### }

In this example we initialize state with an empty person object. We then bind the values of the 2 inputs to the individual keys of the person object. Then as the user types, we capture each value in the handleChange function. Since the values of the components are bound to state we can rerender as the user types by calling <code>setState()</code>.

**NOTE:** Not calling *setState()* when dealing with controlled components, will cause the user to type, but not see the input because React only renders changes when it is told to do so.

It's also important to note that the names of the inputs are same as the names of the keys in the person object. This allows us to capture the value in dictionary form as seen here.

```
handleChange(event) {
    let person = this.state.person;
    person[event.target.name] = event.target.value;
    this.setState({person});
}
```

person[event.target.name] is the same is a person.firstName || person.lastName. Of course this would depend on which input is currently being typed in. Since we don't know where the user will be typing, using a dictionary and matching the input names to the names of the keys, allows us to capture the user input no matter where the onChange is being called from.

Read React Forms online: https://riptutorial.com/reactjs/topic/8047/react-forms

# **Chapter 19: React Routing**

### **Examples**

Example Routes.js file, followed by use of Router Link in component

Place a file like the following in your top level directory. It defines which components to render for which paths

Now in your top level index.js that is your entry point to the app, you need only render this Router component like so:

Now it is simply a matter of using Link instead of <a> tags throughout your application. Using Link will communicate with React Router to change the React Router route to the specified link, which will in turn render the correct component as defined in routes.js

```
<div className="post-button" >
    {props.title}
    <span>{props.tags}</span>
    </div>
    </Link>
);
}
```

#### **React Routing Async**

```
import React from 'react';
import { Route, IndexRoute } from 'react-router';
import Index from './containers/home';
import App from './components/app';
//for single Component lazy load use this
const ContactComponent = () => {
 return {
      getComponent: (location, callback) => {
        require.ensure([], require => {
          callback(null, require('./components/Contact')["default"]);
        }, 'Contact');
      }
    }
};
//for multiple componnets
const groupedComponents = (pageName) => {
 return {
     getComponent: (location, callback) => {
       require.ensure([], require => {
          switch(pageName) {
            case 'about' :
                callback(null, require( "./components/about" )["default"]);
                    break ;
            case 'tos' :
                callback(null, require( "./components/tos" )["default"]);
                    break ;
          }
        }, "groupedComponents");
      }
    }
};
export default (
 <Route path="/" component={App}>
   <IndexRoute component={Index} />
   <Route path="/contact" {...ContactComponent()} />
   <Route path="/about" {...groupedComponents('about')} />
    <Route path="/tos" {...groupedComponents('tos')} />
 </Route>
);
```

#### Read React Routing online: https://riptutorial.com/reactjs/topic/6096/react-routing

# **Chapter 20: React Tools**

### Examples

#### Links

Places to find React components and libraries;

- Catalog of React Components
- JS.coach

Read React Tools online: https://riptutorial.com/reactjs/topic/6595/react-tools

# **Chapter 21: React with Redux**

### Introduction

Redux has come to be the status quo for managing application-level state on the front-end these days, and those who work on "large-scale applications" often swear by it. This topic covers why and how you should use the state management library, Redux, in your React applications.

### Remarks

While React's component driven architecture is fantastic for breaking down the application into modular, encapsulated little pieces, it introduces some challenges for managing the state of the application as a whole. The time to use Redux is when you need to display the same data across more than one component or page (aka route). At that point you can no longer store the data in variables local to one component or the other, and sending messages between components quickly becomes a mess. With Redux your components are all subscribing to the same shared data in the store and thus the state can be easily reflected consistently across the entire application.

### Examples

#### **Using Connect**

Create a Redux store with *createStore*.

```
import { createStore } from 'redux'
import todoApp from './reducers'
let store = createStore(todoApp, { inistialStateVariable: "derp"})
```

Use connect to connect component to Redux store and pull props from store to component.

```
import { connect } from 'react-redux'
const VisibleTodoList = connect(
   mapStateToProps,
   mapDispatchToProps
)(TodoList)
export default VisibleTodoList
```

Define actions that allow your components to send messages to the Redux store.

```
/*
 * action types
 */
export const ADD_TODO = 'ADD_TODO'
```

```
export function addTodo(text) {
  return { type: ADD_TODO, text }
}
```

Handle these messages and create a new state for the store in reducer functions.

```
function todoApp(state = initialState, action) {
  switch (action.type) {
    case SET_VISIBILITY_FILTER:
       return Object.assign({}, state, {
         visibilityFilter: action.filter
       })
       default:
       return state
  }
}
```

Read React with Redux online: https://riptutorial.com/reactjs/topic/10856/react-with-redux

# Chapter 22: React, Webpack & Typescript installation

### Remarks

To get syntax highlighting in your editor (e.g. VS Code) you'll need to download typing information for the modules that you use in your project.

Say for example you use React and ReactDOM in your project, and you want to get highlighting and Intellisense for them. You will need to add the types to your project using this command:

```
npm install -- save @types/react @types/react-dom
```

Your editor should now automatically pick up on on this typing information and supply you with autocomplete and Intellisense for these modules.

### Examples

webpack.config.js

```
module.exports = {
   entry: './src/index',
   output: {
      path: __dirname + '/build',
       filename: 'bundle.js'
   },
   module: {
       rules: [{
           test: /\.tsx?$/,
           loader: 'ts-loader',
           exclude: /node_modules/
       }]
   },
    resolve: {
       extensions: ['.ts', '.tsx']
    }
};
```

The main components are (in addition to the standard entry, output and other webpack properties):

# The loader

For this you need to create a rule that tests for the .ts and .tsx file extensions, specify ts-loader as the loader.

# **Resolve TS extensions**

You also need to add the .ts and .tsx extensions in the resolve array, or webpack won't see them.

#### tsconfig.json

This is a minimal tsconfig to get you up and running.

```
{
    "include": [
        "src/*"
    ],
    "compilerOptions": {
        "target": "es5",
        "jsx": "react",
        "allowSyntheticDefaultImports": true
    }
}
```

Let's go through the properties one by one:

include

This is an array of source code. Here we have only one entry, src/\*, which specifies that everything in the src directory is to be included in compilation.

compilerOptions.target

Specifies that we want to compile to ES5 target

compilerOptions.jsx

Setting this to true will make TypeScript automatically compile your tsx syntax from <div /> to React.createElement("div").

compilerOptions.allowSyntheticDefaultImports

Handy property which will allow you to import node modules as if they are ES6 modules, so instead of doing

```
import * as React from 'react'
const { Component } = React
```

#### you can just do

import React, { Component } from 'react'

without any errors telling you that React has no default export.

#### **My First Component**

```
import React, { Component } from 'react';
import ReactDOM from 'react-dom';
interface AppProps {
   name: string;
}
interface AppState {
   words: string[];
}
class App extends Component<AppProps, AppState> {
   constructor() {
       super();
       this.state = {
           words: ['foo', 'bar']
       };
   }
   render() {
       const { name } = this.props;
       return (<h1>Hello {name}!</h1>);
    }
}
const root = document.getElementById('root');
ReactDOM.render(<App name="Foo Bar" />, root);
```

When using TypeScript with React, once you've downloaded the React DefinitelyTyped type definitions (npm install --save @types/react), every component will require you to add type annotations.

You do this like so:

class App extends Component<AppProps, AppState> { }

where AppProps and AppState are interfaces (or type aliases) for your components' props and state respectively.

Read React, Webpack & Typescript installation online: https://riptutorial.com/reactjs/topic/9590/react--webpack---typescript-installation

# Chapter 23: React.createClass vs extends React.Component

### **Syntax**

- Case 1: React.createClass({ })
- Case 2: class MyComponent extends React.Component { }

### Remarks

React.createClass was deprecated in v15.5 and expected to be removed in v16. There is a drop-in replacement package for those that still require it. Examples using it should be updated.

### Examples

#### **Create React Component**

Let's explore the syntax differences by comparing two code examples.

# **React.createClass (deprecated)**

Here we have a const with a React class assigned, with the render function following on to complete a typical base component definition.

```
import React from 'react';
const MyComponent = React.createClass({
  render() {
    return (
        <div></div>
  );
  }
});
export default MyComponent;
```

# **React.Component**

Let's take the above React.createClass definition and convert it to use an ES6 class.

```
import React from 'react';
class MyComponent extends React.Component {
```

```
render() {
   return (
        <div></div>
   );
   }
}
export default MyComponent;
```

In this example we're now using ES6 classes. For the React changes, we now create a class called **MyComponent** and extend from React.Component instead of accessing React.createClass directly. This way, we use less React boilerplate and more JavaScript.

PS: Typically this would be used with something like Babel to compile the ES6 to ES5 to work in other browsers.

**Declare Default Props and PropTypes** 

There are important changes in how we use and declare default props and their types.

# **React.createClass**

In this version, the propTypes property is an Object in which we can declare the type for each prop. The getDefaultProps property is a function that returns an Object to create the initial props.

```
import React from 'react';
const MyComponent = React.createClass({
  propTypes: {
   name: React.PropTypes.string,
   position: React.PropTypes.number
  },
  getDefaultProps() {
   return {
     name: 'Home',
     position: 1
   };
 },
  render() {
   return (
     <div></div>
   );
  }
});
export default MyComponent;
```

### **React.Component**

This version uses propTypes as a property on the actual **MyComponent** class instead of a property as part of the createClass definition Object.

The getDefaultProps has now changed to just an Object property on the class called defaultProps, as it's no longer a "get" function, it's just an Object. It avoids more React boilerplate, this is just plain JavaScript.

```
import React from 'react';
class MyComponent extends React.Component {
  constructor(props) {
   super(props);
  }
  render() {
   return (
     <div></div>
   ):
  }
}
MyComponent.propTypes = {
 name: React.PropTypes.string,
  position: React.PropTypes.number
};
MyComponent.defaultProps = {
 name: 'Home',
  position: 1
};
export default MyComponent;
```

Additionally, there is another syntax for propTypes and defaultProps. This is a shortcut if your build has ES7 property initializers turned on:

```
import React from 'react';
class MyComponent extends React.Component {
  static propTypes = {
   name: React.PropTypes.string,
   position: React.PropTypes.number
 };
  static defaultProps = {
   name: 'Home',
   position: 1
  };
  constructor(props) {
   super(props);
  }
  render() {
   return (
     <div></div>
   );
  }
}
export default MyComponent;
```

#### **Set Initial State**

There are changes in how we are setting the initial states.

# **React.createClass**

We have a getInitialState function, which simply returns an Object of initial states.

```
import React from 'react';
const MyComponent = React.createClass({
  getInitialState () {
    return {
      activePage: 1
    };
    },
    render() {
      return (
        <div></div>
    );
    }
});
export default MyComponent;
```

# **React.Component**

In this version we declare all state as a simple **initialisation property in the constructor**, instead of using the <code>getInitialState</code> function. It feels less "React API" driven since this is just plain JavaScript.

```
import React from 'react';
class MyComponent extends React.Component {
  constructor(props) {
    super(props);
    this.state = {
        activePage: 1
    };
    }
    render() {
        return (
            <div></div>
    );
    }
}
export default MyComponent;
```

#### **Mixins**

We can use mixins only with the React.createClass way.

# **React.createClass**

In this version we can add mixins to components using the mixins property which takes an Array of available mixins. These then extend the component class.

```
import React from 'react';
var MyMixin = {
  doSomething() {
 }
};
const MyComponent = React.createClass({
 mixins: [MyMixin],
 handleClick() {
   this.doSomething(); // invoke mixin's method
 },
 render() {
   return (
     <button onClick={this.handleClick}>Do Something</button>
    );
  }
});
export default MyComponent;
```

# **React.Component**

React mixins are not supported when using React components written in ES6. Moreover, they will not have support for ES6 classes in React. The reason is that they are considered harmful.

"this" Context

Using React.createClass will automatically bind this context (values) correctly, but that is not the case when using ES6 classes.

# **React.createClass**

Note the onClick declaration with the this.handleClick method bound. When this method gets called React will apply the right execution context to the handleClick.

```
import React from 'react';
const MyComponent = React.createClass({
    handleClick() {
        console.log(this); // the React Component instance
    },
    render() {
```

```
return (
        <div onClick={this.handleClick}></div>
);
});
export default MyComponent;
```

# **React.Component**

With ES6 classes this is null by default, properties of the class do not automatically bind to the React class (component) instance.

```
import React from 'react';
class MyComponent extends React.Component {
  constructor(props) {
    super(props);
  }
  handleClick() {
    console.log(this); // null
  }
  render() {
    return (
      <div onClick={this.handleClick}></div>
  );
  }
}
export default MyComponent;
```

There are a few ways we could bind the right this context.

### Case 1: Bind inline:

```
import React from 'react';
class MyComponent extends React.Component {
  constructor(props) {
    super(props);
  }
  handleClick() {
    console.log(this); // the React Component instance
  }
  render() {
    return (
      <div onClick={this.handleClick.bind(this)}></div>
  );
  }
}
export default MyComponent;
```

### Case 2: Bind in the class constructor

Another approach is changing the context of this.handleClick inside the constructor. This way we avoid inline repetition. Considered by many as a better approach that avoids touching JSX at all:

```
import React from 'react';
class MyComponent extends React.Component {
 constructor(props) {
   super(props);
   this.handleClick = this.handleClick.bind(this);
  }
  handleClick() {
    console.log(this); // the React Component instance
  }
  render() {
   return (
     <div onClick={this.handleClick}></div>
   );
  }
}
export default MyComponent;
```

### Case 3: Use ES6 anonymous function

You can also use ES6 anonymous function without having to bind explicitly:

```
import React from 'react';
class MyComponent extends React.Component {
  constructor(props) {
    super(props);
  }
  handleClick = () => {
    console.log(this); // the React Component instance
  }
  render() {
    return (
      <div onClick={this.handleClick}></div>
  );
  }
}
export default MyComponent;
```

#### ES6/React "this" keyword with ajax to get data from server

```
import React from 'react';
class SearchEs6 extends React.Component{
    constructor(props) {
        super(props);
        this.state = {
```

```
searchResults: []
       };
    }
    showResults(response) {
       this.setState({
           searchResults: response.results
       })
    }
    search(url) {
       $.ajax({
           type: "GET",
           dataType: 'jsonp',
           url: url,
           success: (data) => {
              this.showResults(data);
           },
           error: (xhr, status, err) => {
               console.error(url, status, err.toString());
            }
        });
    }
   render() {
       return (
           <div>
                <SearchBox search={this.search.bind(this)} />
                <Results searchResults={this.state.searchResults} />
            </div>
       );
  }
}
```

Read React.createClass vs extends React.Component online: https://riptutorial.com/reactjs/topic/6371/react-createclass-vs-extends-react-component

# **Chapter 24: Setting Up React Environment**

# **Examples**

Simple React Component

We want to be able to compile below component and render it in our webpage

#### Filename: src/index.jsx

```
import React from 'react';
import ReactDOM from 'react-dom';
class ToDo extends React.Component {
    render() {
        return (<div>I am working</div>);
    }
}
ReactDOM.render(<ToDo />, document.getElementById('App'));
```

## Install all dependencies

```
# install react and react-dom
$ npm i react react-dom --save
# install webpack for bundling
$ npm i webpack -g
# install babel for module loading, bundling and transpiling
$ npm i babel-core babel-loader --save
# install babel presets for react and es6
$ npm i babel-preset-react babel-preset-es2015 --save
```

## **Configure webpack**

Create a file webpack.config.js in the root of your working directory

#### Filename: webpack.config.js

```
module.exports = {
    entry: __dirname + "/src/index.jsx",
    devtool: "source-map",
    output: {
        path: __dirname + "/build",
        filename: "bundle.js"
    },
    module: {
        loaders: [
    }
}
```

```
{test: /\.jsx?$/, exclude: /node_modules/, loader: "babel-loader"}
]
}
```

## **Configure babel**

Create a file .babelrc in the root of our working directory

Filename: .babelrc

```
{
    "presets": ["es2015","react"]
}
```

HTML file to use react component

Setup a simple html file in the root of the project directory

#### Filename: index.html

```
<!DOCTYPE html>
<html>
<head>
<meta charset="utf-8">
<title></title>
</head>
<body>
<div id="App"></div>
<script src="build/bundle.js" charset="utf-8"></script>
</body>
</html>
```

## Transpile and bundle your component

Using webpack, you can bundle your component:

\$ webpack

This will create our output file in build directory.

Open the HTML page in a browser to see component in action

Read Setting Up React Environment online: https://riptutorial.com/reactjs/topic/7480/setting-up-react-environment

# Chapter 25: State in React

# Examples

**Basic State** 

State in React components is essential to manage and communicate data in your application. It is represented as a JavaScript object and has *component level* scope, it can be thought of as the private data of your component.

In the example below we are defining some initial state in the constructor function of our component and make use of it in the render function.

```
class ExampleComponent extends React.Component {
  constructor(props) {
    super(props);
    // Set-up our initial state
    this.state = {
      greeting: 'Hiya Buddy!'
    };
  }
  render() {
    // We can access the greeting property through this.state
    return(
        <div>{this.state.greeting}</div>
    );
  }
}
```

#### setState()

The primary way that you make UI updates to your React applications is through a call to the setState() function. This function will perform a shallow merge between the new state that you
provide and the previous state, and will trigger a re-render of your component and all decedents.

#### Parameters

- 1. updater: It can be an object with a number of key-value pairs that should be merged into the state or a function that returns such an object.
- 2. callback (optional): a function which will be executed after setState() has been executed successfully. Due to the fact that calls to setState() are not guaranteed by React to be atomic, this can sometimes be useful if you want to perform some action after you are positive that setState() has been executed successfully.

#### Usage:

The setState method accepts an updater argument that can either be an object with a number of

key-value-pairs that should be merged into the state, or a function that returns such an object computed from prevState and props.

# Using setState() with an Object as updater

```
11
// An example ES6 style component, updating the state on a simple button click.
// Also demonstrates where the state can be set directly and where setState should be used.
11
class Greeting extends React.Component {
   constructor(props) {
       super(props);
        this.click = this.click.bind(this);
        // Set initial state (ONLY ALLOWED IN CONSTRUCTOR)
       this.state = {
           greeting: 'Hello!'
       };
    }
    click(e) {
       this.setState({
             greeting: 'Hello World!'
       });
    }
    render() {
       return(
            <div>
                {this.state.greeting}
                <button onClick={this.click}>Click me</button>
            </div>
       );
    }
}
```

# Using setState() with a Function as updater

```
//
// This is most often used when you want to check or make use
// of previous state before updating any values.
//
this.setState(function(previousState, currentProps) {
  return {
    counter: previousState.counter + 1
    };
});
```

This can be safer than using an object argument where multiple calls to setState() are used, as multiple calls may be batched together by React and executed at once, and is the preferred approach when using current props to set state.

```
this.setState({ counter: this.state.counter + 1 });
```

```
this.setState({ counter: this.state.counter + 1 });
this.setState({ counter: this.state.counter + 1 });
```

These calls may be batched together by React using <code>Object.assign()</code>, resulting in the counter being incremented by 1 rather than 3.

The functional approach can also be used to move state setting logic outside of components. This allows for isolation and re-use of state logic.

```
// Outside of component class, potentially in another file/module
function incrementCounter(previousState, currentProps) {
   return {
      counter: previousState.counter + 1
   };
}
// Within component
this.setState(incrementCounter);
```

# Calling setState() with an Object and a callback function

```
//
// 'Hi There' will be logged to the console after setState completes
//
this.setState({ name: 'John Doe' }, console.log('Hi there'));
```

## **Common Antipattern**

You should not save props into state. It is considered an anti-pattern. For example:

```
export default class MyComponent extends React.Component {
    constructor() {
        super();
        this.state = {
            url: ''
        }
        this.onChange = this.onChange.bind(this);
    }
    onChange(e) {
        this.setState({
            url: this.props.url + '/days=?' + e.target.value
        });
    }
    componentWillMount() {
```

The prop url is saved on state and then modified. Instead, choose to save the changes to a state, and then build the full path using both state and props:

```
export default class MyComponent extends React.Component {
   constructor() {
       super();
       this.state = {
           days: ''
        }
        this.onChange = this.onChange.bind(this);
    }
   onChange(e) {
       this.setState({
          days: e.target.value
       });
   }
    render() {
       return (
           <div>
                <input defaultValue={2} onChange={this.onChange} />
                URL: {this.props.url + '/days?=' + this.state.days}
            </div>
       )
   }
}
```

This is because in a React application we want to have a single source of truth - i.e. all data is the responsibility of one single component, and only one component. It is the responsibility of this component to store the data within its state, and distribute the data to other components via props.

In the first example, both the MyComponent class and its parent are maintaining 'url' within their state. If we update state.url in MyComponent, these changes are not reflected in the parent. We have lost our single source of truth, and it becomes increasingly difficult to track the flow of data through our application. Contrast this with the second example - url is only maintained in the state of the parent component, and utilised as a prop in MyComponent - we therefore maintain a single source of truth.

## State, Events And Managed Controls

Here's an example of a React component with a "managed" input field. Whenever the value of the input field changes, an event handler is called which updates the state of the component with the new value of the input field. The call to setState in the event handler will trigger a call to render updating the component in the dom.

```
import React from 'react';
import {render} from 'react-dom';
class ManagedControlDemo extends React.Component {
  constructor (props) {
   super(props);
    this.state = {message: ""};
  }
  handleChange(e) {
   this.setState({message: e.target.value});
  }
  render() {
   return (
      <div>
        <legend>Type something here</legend>
          <input
           onChange={this.handleChange.bind(this) }
           value={this.state.message}
           autoFocus />
       <h1>{this.state.message}</h1>
      </div>
   );
  }
}
render(<ManagedControlDemo/>, document.querySelector('#app'));
```

Its very important to note the runtime behavior. Everytime a user changes the value in the input field

- handleChange will be called and so
- $\ensuremath{\mathsf{setState}}$  will be called and so
- render will be called

Pop quiz, after you type a character in the input field, which DOM elements change

- 1. all of these the top level div, legend, input, h1
- 2. only the input and h1
- 3. nothing
- 4. whats a DOM?

You can experiment with this more here to find the answer

Read State in React online: https://riptutorial.com/reactjs/topic/1816/state-in-react

# Chapter 26: Stateless Functional Components

# Remarks

Stateless functional components in React are pure functions of the passed in props. These components do not rely on state and discard the use of component lifecycle methods. You may, however, still define propTypes and defaultPropts.

See https://facebook.github.io/react/docs/reusable-components.html#stateless-functions for further information about stateless functional components.

# **Examples**

## **Stateless Functional Component**

Components let you split the UI into *independent*, *reusable* pieces. This is the beauty of React; we can separate a page into many small reusable **components**.

Prior to React v14 we could create a stateful React component using React.Component (in ES6), or React.createClass (in ES5), irrespective of whether it requires any state to manage data or not.

React v14 introduced a simpler way to define components, usually referred to as **stateless functional components**. These components use plain JavaScript functions.

For example:

```
function Welcome(props) {
  return <hl>Hello, {props.name}</hl>;
}
```

This function is a valid React component because it accepts a single props object argument with data and returns a React element. We call such components **functional** because they are literally JavaScript *functions*.

Stateless functional components typically focus on UI; state should be managed by higher-level "container" components, or via Flux/Redux etc. Stateless functional components don't support state or lifecycle methods.

Benefits:

- 1. No class overhead
- 2. Don't have to worry about this keyword
- 3. Easy to write and easy to understand
- 4. Don't have to worry about managing state values

#### 5. Performance improvement

**Summary**: If you are writing a React component that doesn't require state and would like to create a reusable UI, instead of creating a standard React Component you can write it as a **stateless functional component**.

#### Let's take a simple example :

Let's say we have a page that can register a user, search for registered users, or display a list of all the registered users.

This is entry point of the application, index.js:

The HomePage component provides the UI to register and search for users. Note that it is a typical React component including state, UI, and behavioral code. The data for the list of registered users is stored in the state variable, but our reusable List (shown below) encapsulates the UI code for the list.

homepage.js:

```
import React from 'react'
import {Component} from 'react';
import List from './list';
export default class Temp extends Component{
   constructor(props) {
       super();
       this.state={users:[], showSearchResult: false, searchResult: []};
    }
    registerClick() {
        let users = this.state.users.slice();
       if(users.indexOf(this.refs.mail_id.value) == -1) {
           users.push(this.refs.mail_id.value);
           this.refs.mail_id.value = '';
           this.setState({users});
        }else{
           alert('user already registered');
        }
    }
    searchClick(){
       let users = this.state.users;
        let index = users.indexOf(this.refs.search.value);
```

```
if (index \geq 0) {
           this.setState({searchResult: users[index], showSearchResult: true});
       }else{
           alert ('no user found with this mail id');
       }
   }
   hideSearchResult() {
       this.setState({showSearchResult: false});
    }
   render() {
       return (
           <div>
               <input placeholder='email-id' ref='mail_id'/>
               <input type='submit' value='Click here to register'
onClick={this.registerClick.bind(this)}/>
               <input style={{marginLeft: '100px'}} placeholder='search' ref='search'/>
               <input type='submit' value='Click here to register'
onClick={this.searchClick.bind(this)}/>
                {this.state.showSearchResult ?
                   <div>
                       Search Result:
                       <List users={[this.state.searchResult]}/>
                       Close this
                   </div>
                    :
                   <div>
                       Registered users:
                       \langle br/ \rangle
                       {this.state.users.length ?
                           <List users={this.state.users}/>
                           :
                           "no user is registered"
                       }
                   </div>
               }
           </div>
       );
   }
}
```

Finally, our **stateless functional component** List, which is used display both the list of registered users *and* the search results, but without maintaining any state itself.

list.js:

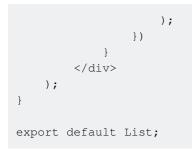

Reference: https://facebook.github.io/react/docs/components-and-props.html

Read Stateless Functional Components online: https://riptutorial.com/reactjs/topic/6588/stateless-functional-components

# **Chapter 27: User interface solutions**

# Introduction

Let's say we get inspired of some ideas from modern user interfaces used in programs and convert them to React components. That's what "**User interface solutions**" topic consists of. Attribution is appretiated.

# Examples

## **Basic Pane**

```
import React from 'react';
class Pane extends React.Component {
    constructor(props) {
        super(props);
    }
    render() {
        return React.createElement(
            'section', this.props
        );
    }
}
```

## Panel

```
import React from 'react';
class Panel extends React.Component {
   constructor(props) {
       super(props);
   }
   render(...elements) {
       var props = Object.assign({
           className: this.props.active ? 'active' : '',
           tabIndex: -1
       }, this.props);
       var css = this.css();
        if (css != '') {
           elements.unshift(React.createElement(
               'style', null,
               CSS
           ));
        }
        return React.createElement(
           'div', props,
            ...elements
```

```
);
}
static title() {
    return '';
}
static css() {
    return '';
}
}
```

Major differences from simple pane are:

- panel has focus in instance when it is called by script or clicked by mouse;
- panel has title static method per component, so it may be extended by other panel component with overridden title (reason here is that function can be then called again on rendering for localization purposes, but in bounds of this example title doesn't make sense);
- it can contain individual stylesheet declared in css static method (you can pre-load file contents from PANEL.css).

Tab

```
import React from 'react';
class Tab extends React.Component {
   constructor(props) {
       super(props);
    }
   render() {
       var props = Object.assign({
           className: this.props.active ? 'active' : ''
       }, this.props);
        return React.createElement(
            'li', props,
           React.createElement(
               'span', props,
               props.panelClass.title()
            )
       );
   }
}
```

panelClass property of Tab instance must contain class of panel used for description.

## PanelGroup

```
import React from 'react';
import Tab from './Tab.js';
class PanelGroup extends React.Component {
    constructor(props) {
        super(props);
```

```
this.setState({
        panels: props.panels
    });
}
render() {
    this.tabSet = [];
    this.panelSet = [];
    for (let panelData of this.state.panels) {
        var tabIsActive = this.state.activeTab == panelData.name;
        this.tabSet.push(React.createElement(
            Tab, {
                name: panelData.name,
                active: tabIsActive,
                panelClass: panelData.class,
                onMouseDown: () => this.openTab(panelData.name)
            }
        ));
        this.panelSet.push(React.createElement(
            panelData.class, {
                id: panelData.name,
                active: tabIsActive,
                ref: tabIsActive ? 'activePanel' : null
            }
        ));
    }
    return React.createElement(
        'div', { className: 'PanelGroup' },
        React.createElement(
            'nav', null,
            React.createElement(
                'ul', null,
                ...this.tabSet
            )
        ),
        ...this.panelSet
    );
}
openTab(name) {
    this.setState({ activeTab: name });
    this.findDOMNode(this.refs.activePanel).focus();
}
```

panels property of PanelGroup instance must contain array with objects. Every object there declares important data about panels:

- name identifier of panel used by controller script;
- class panel's class.

Don't forget to set property activeTab to name of needed tab.

# Clarification

}

When tab is down, needed panel is getting class name active on DOM element (means that it gonna be visible) and it's focused now.

## Example view with `PanelGroup`s

```
import React from 'react';
import Pane from './components/Pane.js';
import Panel from './components/Panel.js';
import PanelGroup from './components/PanelGroup.js';
class MainView extends React.Component {
   constructor(props) {
        super(props);
    }
    render() {
       return React.createElement(
            'main', null,
            React.createElement(
                Pane, { id: 'common' },
                React.createElement(
                    PanelGroup, {
                        panels: [
                            {
                                name: 'console',
                                panelClass: ConsolePanel
                            },
                             {
                                name: 'figures',
                                panelClass: FiguresPanel
                            }
                        ],
                        activeTab: 'console'
                    }
                )
            ),
            React.createElement(
                Pane, { id: 'side' },
                React.createElement(
                    PanelGroup, {
                        panels: [
                            {
                                name: 'properties',
                                panelClass: PropertiesPanel
                            }
                        ],
                        activeTab: 'properties'
                   }
               )
            )
       );
    }
}
class ConsolePanel extends Panel {
   constructor(props) {
       super(props);
    }
    static title() {
      return 'Console';
    }
```

```
class FiguresPanel extends Panel {
  constructor(props) {
      super(props);
   }
   static title() {
      return 'Figures';
   }
}
class PropertiesPanel extends Panel {
  constructor(props) {
    super(props);
   }
   static title() {
   return 'Properties';
   }
}
```

Read User interface solutions online: https://riptutorial.com/reactjs/topic/8112/user-interface-solutions

# Chapter 28: Using React with Flow

# Introduction

How to use the Flow type checker to check types in React components.

# Remarks

Flow | React

# Examples

Using Flow to check prop types of stateless functional components

```
type Props = {
  posts: Array<Article>,
  dispatch: Function,
  children: ReactElement
}
const AppContainer =
  ({ posts, dispatch, children }: Props) => (
    <div className="main-app">
        <Header {...{ posts, dispatch }} />
        {children}
        </div>
    )
```

Using Flow to check prop types

```
import React, { Component } from 'react';
type Props = {
  posts: Array<Article>,
  dispatch: Function,
  children: ReactElement
}
class Posts extends Component {
  props: Props;
  render () {
    // rest of the code goes here
  }
}
```

Read Using React with Flow online: https://riptutorial.com/reactjs/topic/7918/using-react-with-flow

# Chapter 29: Using ReactJS in Flux way

# Introduction

It comes very handy to use Flux approach, when your application with ReactJS on frontend is planned to grow, because of limited structures and a little bit of new code to make state changes in runtime more easing.

# Remarks

**Flux** is the application architecture that Facebook uses for building client-side web applications. It complements React's composable view components by utilizing a unidirectional data flow. It's more of a pattern rather than a formal framework, and you can start using Flux immediately without a lot of new code.

Flux applications have three major parts: *the dispatcher*, *the stores*, and *the views* (React components). These should not be confused with Model-View-Controller. Controllers do exist in a Flux application, but they are controller-views — views often found at the top of the hierarchy that retrieve data from the stores and pass this data down to their children. Additionally, action creators — dispatcher helper methods — are used to support a semantic API that describes all changes that are possible in the application. It can be useful to think of them as a fourth part of the Flux update cycle.

**Flux eschews MVC** in favor of a unidirectional data flow. When a user interacts with a React view, the view propagates an action through a central dispatcher, to the various stores that hold the application's data and business logic, which updates all of the views that are affected. This works especially well with React's declarative programming style, which allows the store to send updates without specifying how to transition views between states.

# Examples

**Data Flow** 

This is outline of comprehensive Overview.

Flux pattern assumes the use of unidirectional data flow.

- 1. Action simple object describing action type and other input data.
- 2. **Dispatcher** single action receiver and callbacks controller. Imagine it is central hub of your application.
- 3. **Store** contains the application state and logic. It registers callback in dispatcher and emits event to view when change to the data layer has occured.

4. **View** — React component that receives change event and data from store. It causes rerendering when something is changed.

As of Flux data flow, views may also **create actions** and pass them to dispatcher for user interactions.

# **Reverted**

To make it more clearer, we can start from the end.

• Different React components (views) get data from different stores about made changes.

Few components may be called **controller-views**, cause they provide the glue code to get the data from the stores and to pass data down the chain of their descendants. Controller-views represent any significant section of the page.

- *Stores* can be remarked as callbacks that compare action type and other input data for business logic of your application.
- *Dispatcher* is common actions receiver and callbacks container.
- Actions are nothing than simple objects with required type property.

Formerly, you'll want to use constants for action types and helper methods (called **action creators**).

Read Using ReactJS in Flux way online: https://riptutorial.com/reactjs/topic/8158/using-reactjs-influx-way

# Chapter 30: Using ReactJS with jQuery

# **Examples**

**ReactJS with jQuery** 

Firstly, you have to import jquery library . We also need to import findDOmNode as we're going to manipulate the dom. And obviously we are importing React as well.

```
import React from 'react';
import { findDOMNode } from `react-dom';
import $ from `jquery';
```

We are setting an arrow function 'handleToggle' that will fire when an icon will be clicked. We're just showing and hiding a div with a reference naming 'toggle' onClick over an icon.

```
handleToggle = () => {
    const el = findDOMNode(this.refs.toggle);
    $(el).slideToggle();
};
```

Let's now set the reference naming 'toggle'

```
        <span className="info-email">Office Email</span> me@shuvohabib.com
```

The div element where we will fire the 'handleToggle' on onClick.

```
<div className="ellipsis-click" onClick={this.handleToggle}>
    <i className="fa-ellipsis-h"/>
    </div>
```

Let review the full code below, how it looks like .

```
import React from `react';
import { findDOMNode } from `react-dom';
import $ from `jquery';
export default class FullDesc extends React.Component {
   constructor() {
      super();
   }
   handleToggle = () => {
      const el = findDOMNode(this.refs.toggle);
      $(el).slideToggle();
   };
```

```
render() {
     return (
        <div className="long-desc">
           <1i>
                 <span className="info-title">User Name : </span> Shuvo Habib
              <l
              <1i>
                 <span className="info-email">Office Email</span> me@shuvohabib.com
              <div className="ellipsis-click" onClick={this.handleToggle}>
             <i className="fa-ellipsis-h"/>
           </div>
        </div>
     );
  }
}
```

We are done! This is the way, how we can use jQuery in React component.

Read Using ReactJS with jQuery online: https://riptutorial.com/reactjs/topic/6009/using-reactjswith-jquery

# **Chapter 31: Using ReactJS with Typescript**

# **Examples**

**ReactJS component written in Typescript** 

Actually you can use ReactJS's components in Typescript as in facebook's example. Just replace 'jsx' file's extension to 'tsx':

```
//helloMessage.tsx:
var HelloMessage = React.createClass({
    render: function() {
        return <div>Hello {this.props.name}</div>;
    }
});
ReactDOM.render(<HelloMessage name="John" />, mountNode);
```

But in order to make full use of Typescript's main feature (static type checking) should be done couple things:

#### 1) convert React.createClass example to ES6 Class:

```
//helloMessage.tsx:
class HelloMessage extends React.Component {
  render() {
    return <div>Hello {this.props.name}</div>;
  }
}
ReactDOM.render(<HelloMessage name="John" />, mountNode);
```

#### 2) next add Props and State interfaces:

```
interface IHelloMessageProps {
    name:string;
}
interface IHelloMessageState {
    //empty in our case
}
class HelloMessage extends React.Component<IHelloMessageProps, IHelloMessageState> {
    constructor() {
        super();
        }
        render() {
        return <div>Hello {this.props.name}</div>;
    }
}
ReactDOM.render(<HelloMessage name="Sebastian" />, mountNode);
```

Now Typescript will display an error if the programmer forgets to pass props. Or if they added props that are not defined in the interface.

## **Stateless React Components in Typescript**

React components that are pure functions of their props and do not require any internal state can be written as JavaScript functions instead of using the standard class syntax, as:

The same can be achieved in Typescript using the React.SFC class:

```
import * as React from 'react';
class GreeterProps {
    name: string
}
const Greeter : React.SFC<GreeterProps> = props =>
    <hl>Hello, {props.name}!</hl>;
```

Note that, the name React.SFC is an alias for React.StatelessComponent So, either can be used.

#### Installation and Setup

To use typescript with react in a node project, you must first have a project directory initialized with npm. To initialize the directory with npm init

#### Installing via npm or yarn

You can install React using npm by doing the following:

npm install --save react react-dom

Facebook released its own package manager named Yarn, which can also be used to install React. After installing Yarn you just need to run this command:

yarn add react react-dom

You can then use React in your project in exactly the same way as if you had installed React via npm.

#### Installing react type definitions in Typescript 2.0+

To compile your code using typescript, add/install type definition files using npm or yarn.

npm install --save-dev @types/react @types/react-dom

or, using yarn

#### Installing react type definitions in older versions of Typescript

You have to use a separate package called tsd

```
tsd install react react-dom --save
```

#### Adding or Changing the Typescript configuration

To use JSX, a language mixing javascript with html/xml, you have to change the typescript compiler configuration. In the project's typescript configuration file (usually named tsconfig.json), you will need to add the JSX option as:

```
"compilerOptions": {
    "jsx": "react"
},
```

That compiler option basically tells the typescript compiler to translate the JSX tags in code to javascript function calls.

To avoid typescript compiler converting JSX to plain javascript function calls, use

```
"compilerOptions": {
    "jsx": "preserve"
},
```

#### **Stateless and property-less Components**

The simplest react component without a state and no properties can be written as:

```
import * as React from 'react';
const Greeter = () => <span>Hello, World!</span>
```

That component, however, can't access this.props since typescript can't tell if it is a react component. To access its props, use:

```
import * as React from 'react';
const Greeter: React.SFC<{}> = props => () => <span>Hello, World!</span>
```

Even if the component doesn't have explicitly defined properties, it can now access props.children since all components inherently have children.

Another similar good use of stateless and property-less components is in simple page templating. The following is an examplinary simple Page component, assuming there are hypothetical Container, NavTop and NavBottom components already in the project:

In this example, the Page component can later be used by any other actual page as a base template.

Read Using ReactJS with Typescript online: https://riptutorial.com/reactjs/topic/1419/using-reactjswith-typescript

# Credits

| S.<br>No | Chapters                                                        | Contributors                                                                                                    |
|----------|-----------------------------------------------------------------|----------------------------------------------------------------------------------------------------|
| 1        | Getting started with<br>React                                   | Adam, Adrián Daraš, Alex, Alex Young, Anuj, Bart Riordan,<br>Cassidy, Community, Daksh Gupta, Dave Kaye, diabolicfreak,<br>DMan, Donald, Everettss, Gianluca Esposito, himanshullITian,<br>hyde, Ilya Lyamkin, Inanc Gumus, ivarni, jengeb, jolyonruss,<br>Jon Chan, JordanHendrix, juandemarco, Kaloyan Kosev,<br>Konstantin Grushetsky, Maksim, Marty, MaxPRafferty, Md.<br>Nahiduzzaman Rose, Md.Sifatul Islam, Ming Soon,<br>MMachinegun, Nick Bartlett, orvi, paqash, Prakash, rossipedia,<br>Shabin Hashim, Simplans, Sunny R Gupta, TheShadowbyte,<br>Timo, Tushar Khanna, user2314737 |
| 2        | Communicate<br>Between<br>Components                            | Random User                                                                                                    |
| 3        | Communication<br>Between<br>Components                          | David, Kaloyan Kosev                                                                                                    |
| 4        | Components                                                      | akashrajkn, Anuj, Bart Riordan, Bond, Brandon Roberts, Denis<br>Ivanov, Diego V, DMan, Evan Hammer, Everettss, goldbullet,<br>GordyD, hmnzr, Ilya Lyamkin, ivarni, Jagadish Upadhyay,<br>jbmartinez, John Ruddell, jolyonruss, Jon Chan,<br>jonathangoodman, JordanHendrix, justabuzz, k170, Kousha,<br>Kyle Richardson, m_callens, Maayan Glikser, Michael Peyper,<br>Paul Graffam, philpee2, QoP, Radu Brehar, Sai Vikas, sjmarshy<br>, Timo, Vlad Bezden, WooCaSh, Zakaria Ridouh, zurfyx                                                                                                  |
| 5        | Forms and User<br>Input                                         | Everettss, Henrik Karlsson, ivarni, Timo                                                                                                    |
| 6        | Higher Order<br>Components                                      | Dennis Stücken                                                                                                    |
| 7        | How and why to use keys in React                                | Sammy I.                                                                                                    |
| 8        | How to setup a basic<br>webpack, react and<br>babel environment | Bart Riordan, Tien Do, Zac Braddy                                                                                                    |
| 9        | Installation                                                    | Rene R, Ruairi O'Brien                                                                                                    |

https://riptutorial.com/

| 10 | Introduction to<br>Server-Side<br>Rendering        | Adrián Daraš, MauroPorrasP                                                                                                    |
|----|----------------------------------------------------|----------------------------------------------------------------------------------------------------|
| 11 | JSX                                                | Kaloyan Kosev, Ming Soon                                                                                                    |
| 12 | Keys in react                                      | Dennis Stücken, thibmaek                                                                                                    |
| 13 | Performance                                        | Aditya Singh, lustoykov, thibmaek                                                                                                    |
| 14 | Props in React                                     | Ahmad, Anuj, Danillo Corvalan, Everettss, Faktor 10, Fellow<br>Stranger, hansn, Ilya Lyamkin, Jack7, Jagadish Upadhyay,<br>JimmyLv, MaxPRafferty, QoP, Sergii Bishyr, vintproykt, WitVault<br>, zbynour |
| 15 | React AJAX call                                    | adamboro, Fabian Schultz, Jason Bourne, lifeiscontent,<br>McGrady, Sunny R Gupta                                                                                                    |
| 16 | React Boilerplate<br>[React + Babel +<br>Webpack]  | Mihir, parlad neupane, Tien Do                                                                                                    |
| 17 | React Component<br>Lifecycle                       | Alex Young, Alexg2195, Anuj, Ashari, Everettss, F. Kauder,<br>irrigator, John Ruddell, QoP, Salman Saleem, Saravana,<br>Siddharth, skav, Timo, ultrasamad, Vivian, WitVault                             |
| 18 | React Forms                                        | promisified                                                                                                    |
| 19 | React Routing                                      | abhirathore2006, Robeen                                                                                                    |
| 20 | React Tools                                        | brillout                                                                                                    |
| 21 | React with Redux                                   | Jim                                                                                                    |
| 22 | React, Webpack & Typescript<br>installation        | Aron                                                                                                    |
| 23 | React.createClass vs<br>extends<br>React.Component | Kaloyan Kosev, leonardoborges, Michael Peyper, pwolaq,<br>Qianyue, sqzaman                                                                                                    |
| 24 | Setting Up React<br>Environment                    | ghostffcode, Tien Do                                                                                                    |
| 25 | State in React                                     | Alex Young, Alexander, Brad Colthurst, Everettss, Kousha, Kyle<br>Richardson, QoP, skav, Timo                                                                                                    |
| 26 | Stateless Functional<br>Components                 | Adam, Mark Lapierre, Mayank Shukla, Valter Júnior                                                                                                    |

| 27 | User interface solutions         | vintproykt                                                 |
|----|----------------------------------|------------------------------------------------------------|
| 28 | Using React with<br>Flow         | JimmyLv, lifeiscontent, Rifat, Rory O'Kane                 |
| 29 | Using ReactJS in<br>Flux way     | vintproykt                                                 |
| 30 | Using ReactJS with jQuery        | Kousha, Shuvo Habib                                        |
| 31 | Using ReactJS with<br>Typescript | Everettss, John Ruddell, kevgathuku, Leone, Rajab Shakirov |